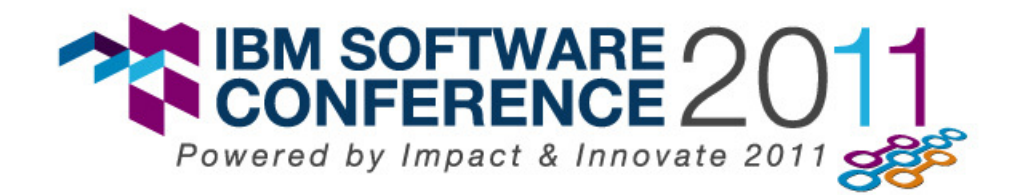

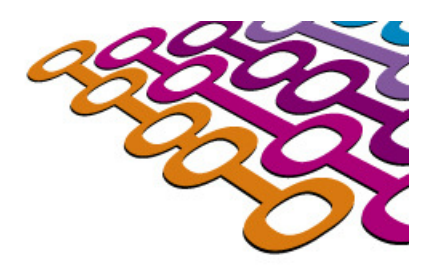

# **IBM Innovate 2011 Deployment Planning and Automation**

**Achieving Operational Efficiencies: The Devil is in the Deployment Details**

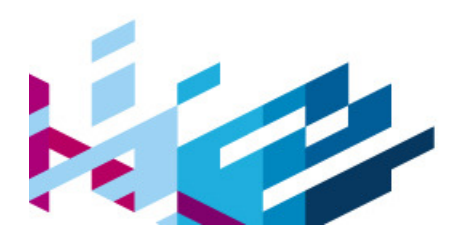

Sachin Raj,

Rational Specialty Architect, Rational ASEAN

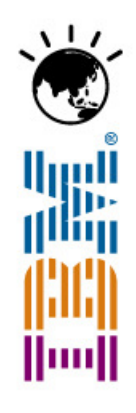

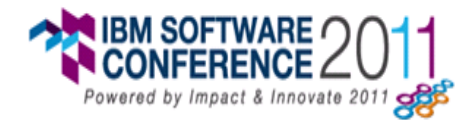

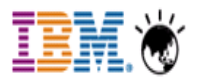

#### **Our Capabilities to Help You Achieve Breakthrough Benefits**

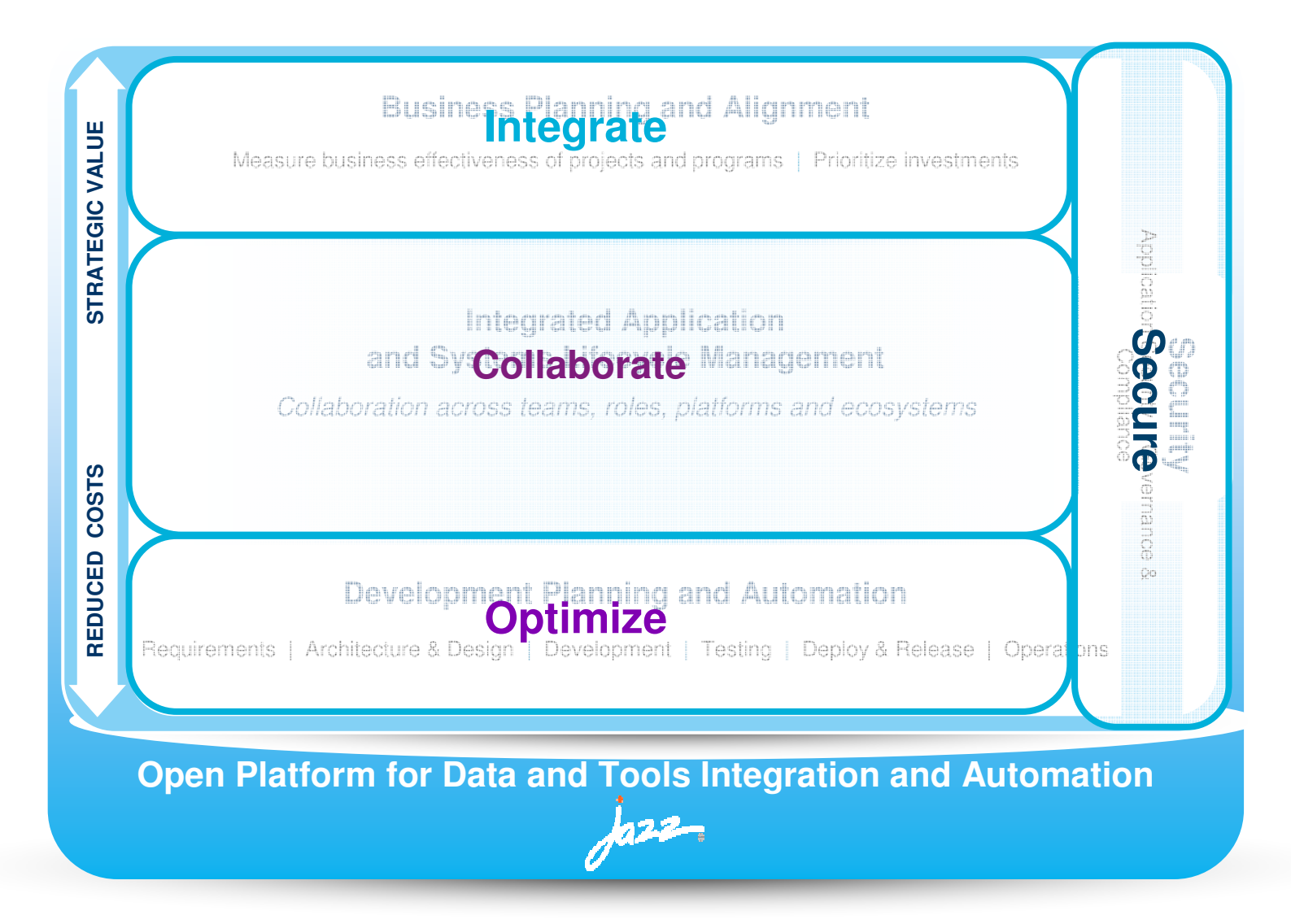

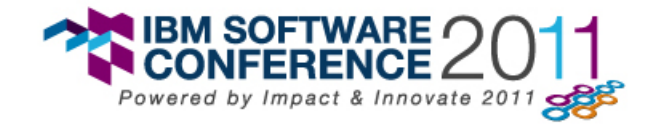

#### **Agenda**

- $\bullet$  Introduction
	- Software delivery challenges
	- Deployment Challenges
- $\bullet$ IBM Deployment, Planning and Automatio
	- –Plan, automate, govern
	- –Scenario
- •Summary
- •Q & A

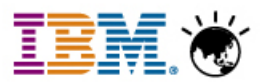

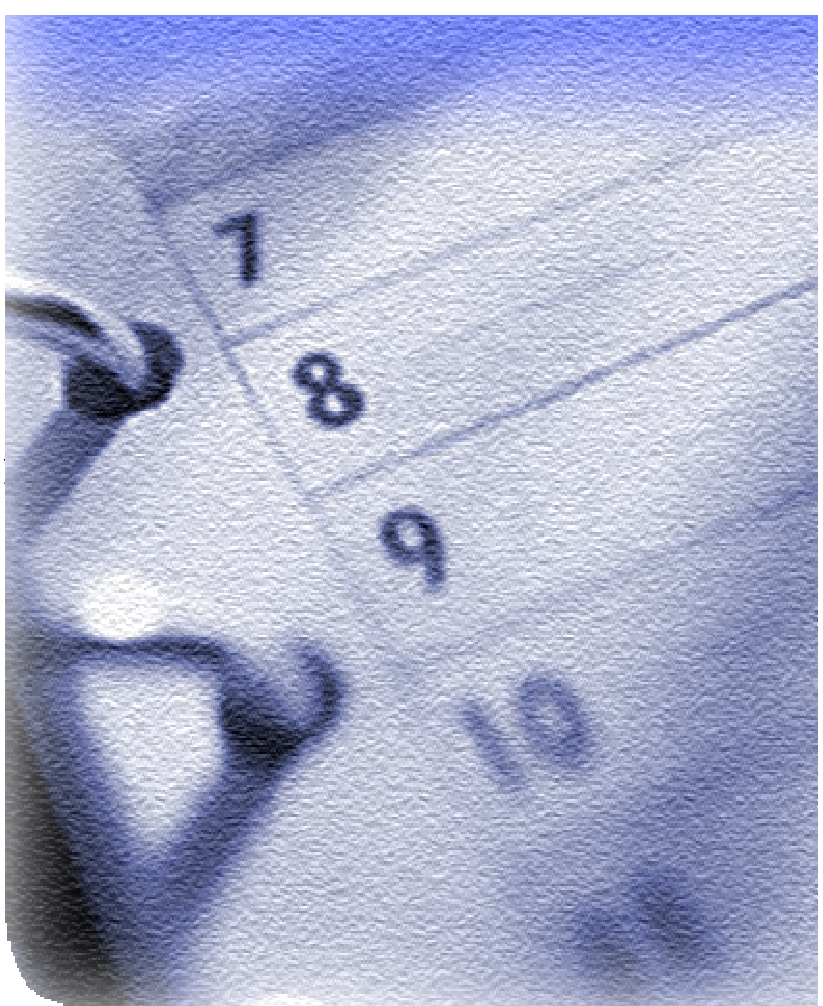

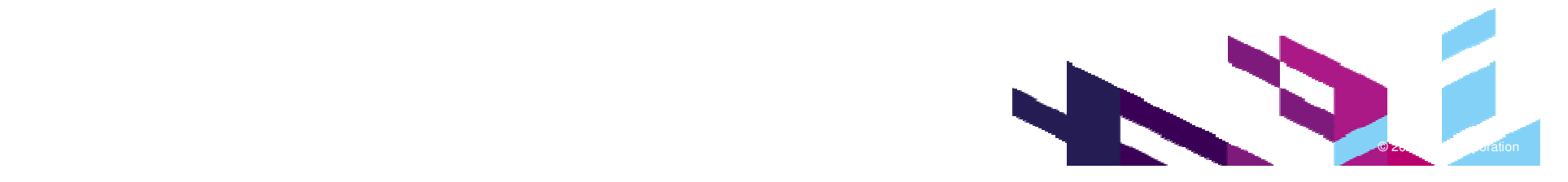

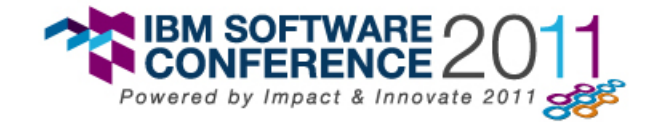

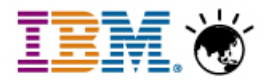

## **Business Impact of Challenges**

- •• Delays and missed deadlines for application releases/updates
- • Costly systems to support, troubleshoot and maintain; High Risk with assembly and build knowledge held by few
- Unpredictable product release cycles, limited repeatability and •portability
- •• Bottlenecks occur without increased headcount to handle additional volume
- •• Unauthorized changes to build and test systems lead to unpredictable results
- •• Delayed releases can lead to customer satisfaction issues
- •• Requires more costly tracking and auditing throughout the application lifecycle

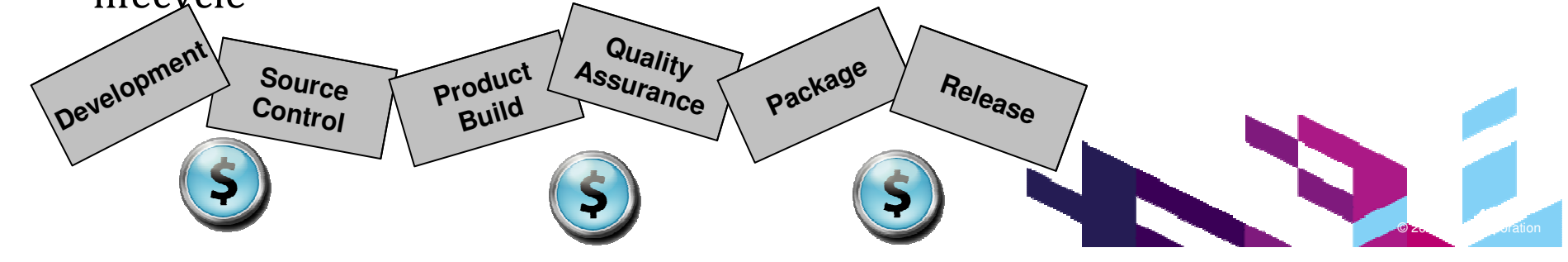

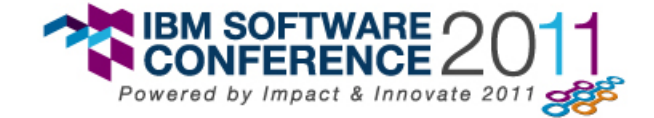

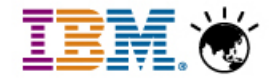

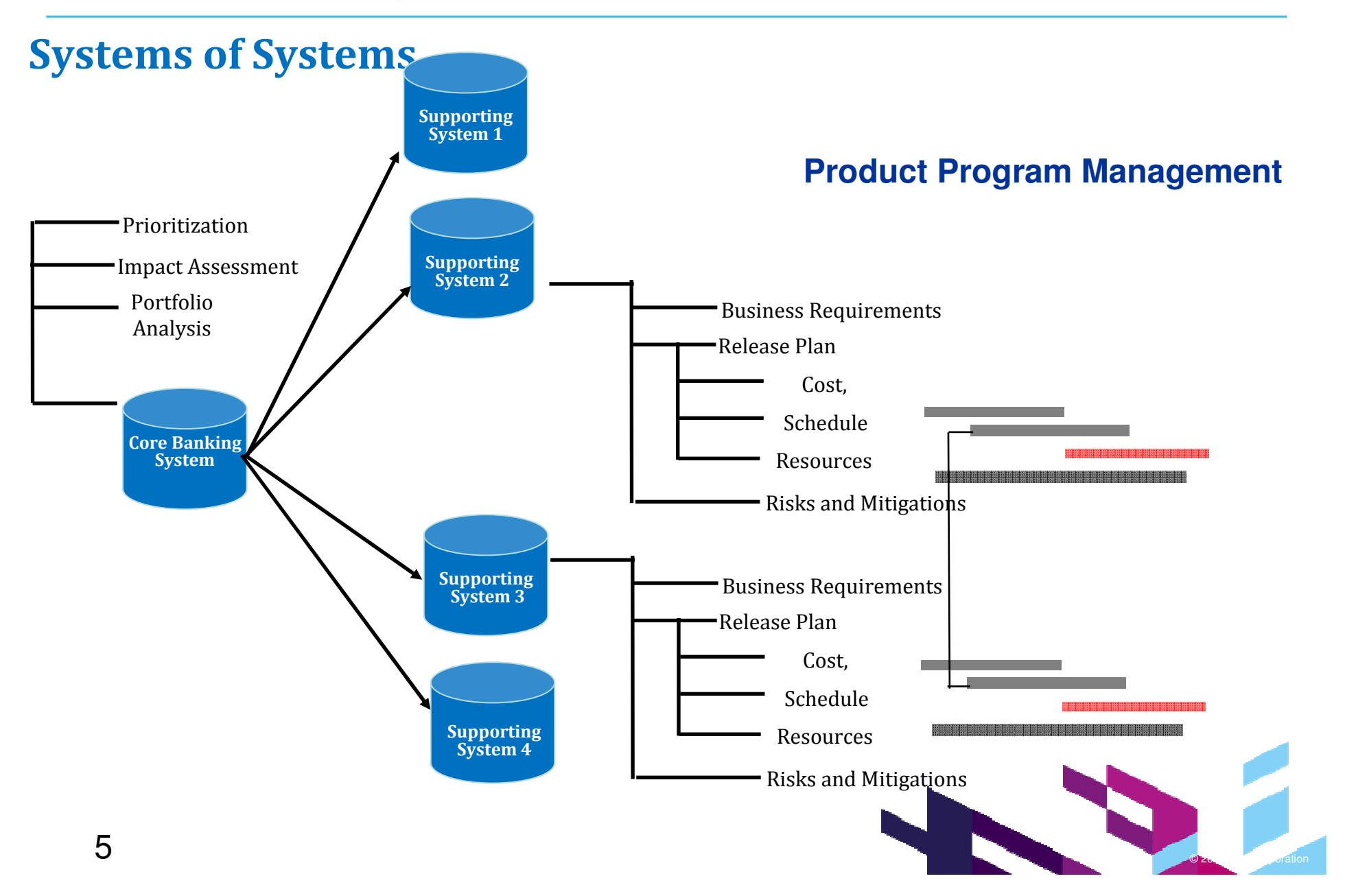

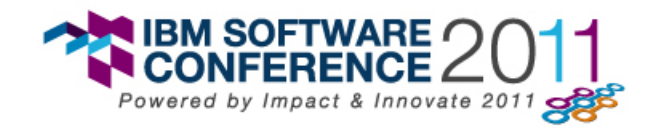

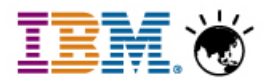

#### Staged Application Releases makes complex

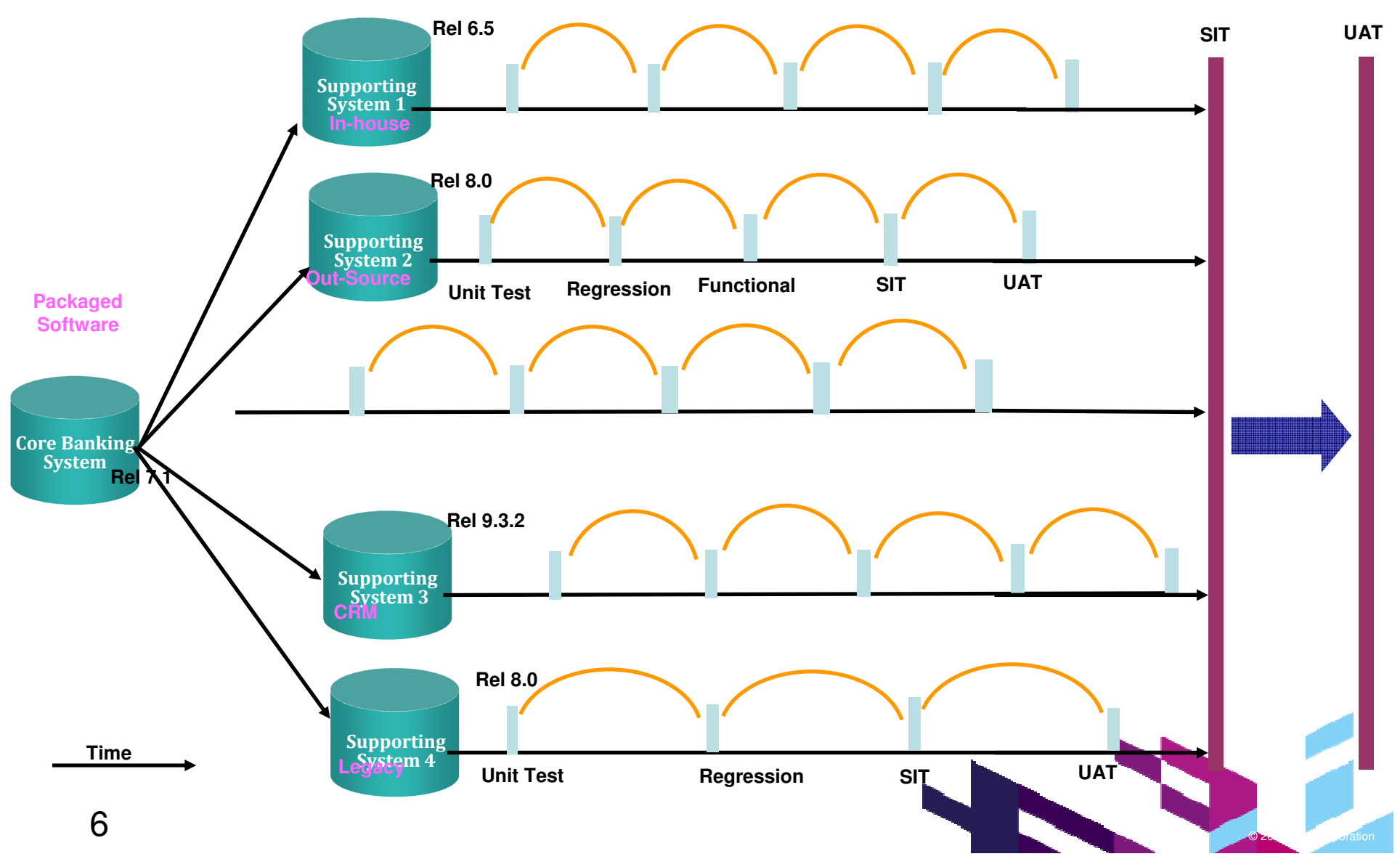

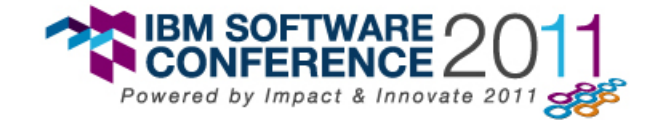

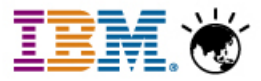

ndia dev

Deployment

Architect

Operations

## **Deployment is a complex problem**

- Development and Operations teams collaboration challenges•
	- Hand-off from development teams is inconsistent and manual
	- Application component requirements do not match IT infrastructured

#### •Deployment requirements are difficult to validate

- Enterprise, Software & IT architects all use different form
- No standardization or templates for reuse

#### •Complex series of steps

- Deployment engineers often execute manual steps
- Not repeatable, prone to error
- Automations are hard to build, maintain and reuse
- Hard to tell what if the right things were installed

50% of applications put into production are later rolled back (Gartner)

✓ 60% - 80% of an average company's IT budget is spent on maintaining existing applications (Intelligent Enterprise.com)

Software related downtime cost industries almost \$300 billion annually (CENTS - Comparative Economic Normalization<br>Technology Study)  $\checkmark$ Technology Study)

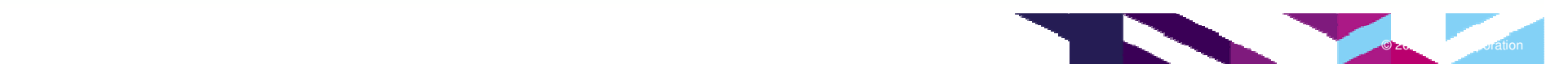

**Operations** 

US Dev

China dev

**Manager** 

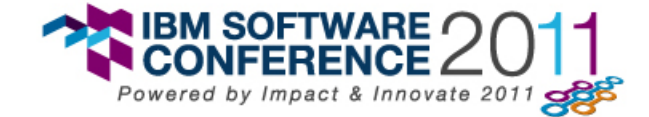

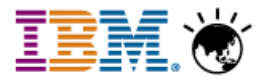

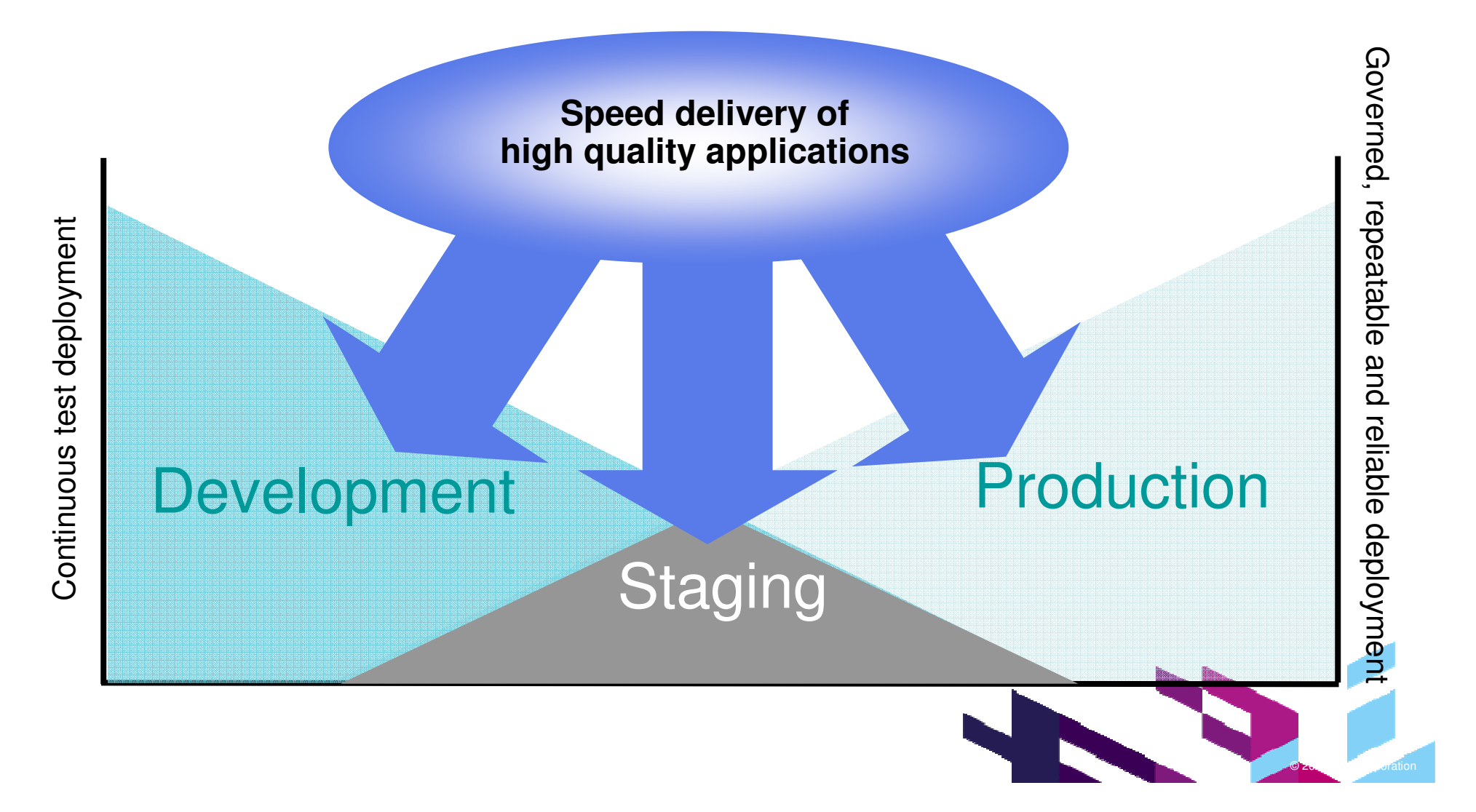

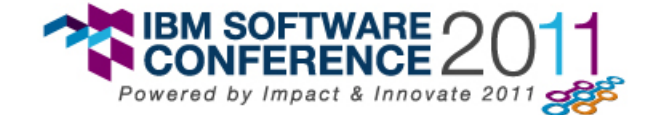

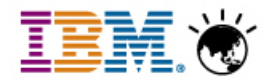

## **Introducing IBM Deployment Planning and Automation**

• **Plan** your desired deployment using discovered resources and standard configuration templates

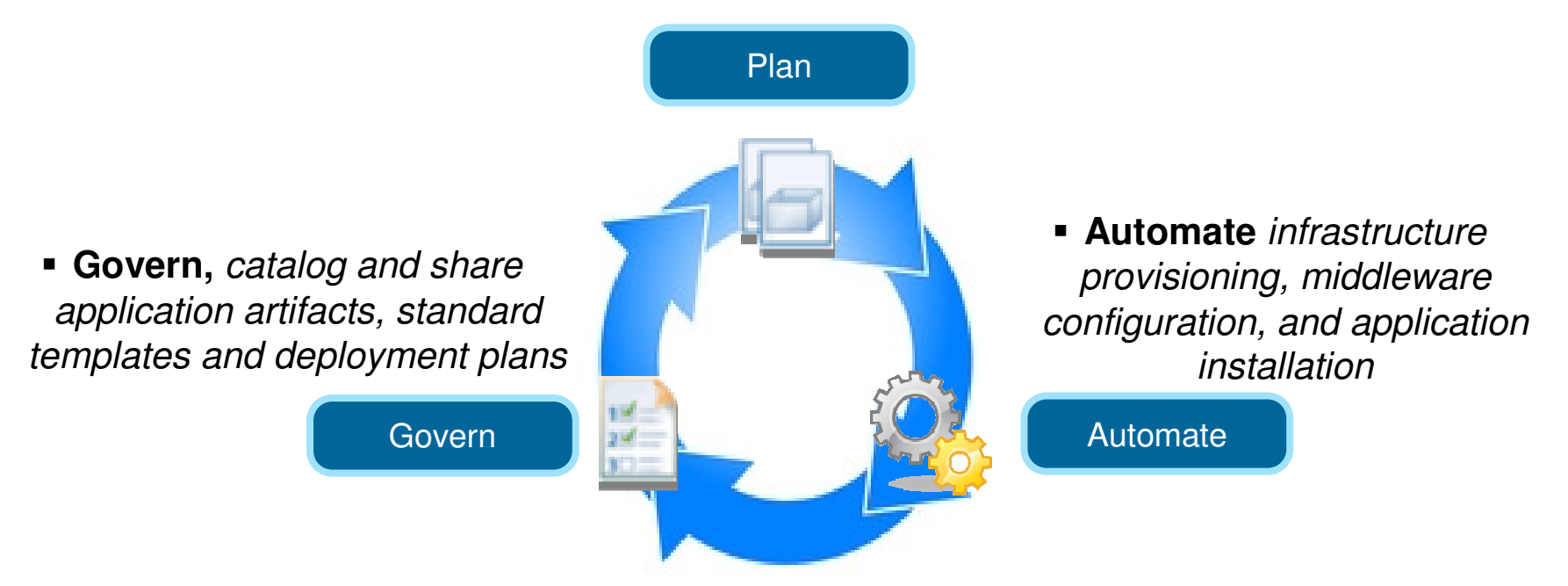

**Speed the delivery of high quality applications to physical environments, virtual environments, and cloud environments**

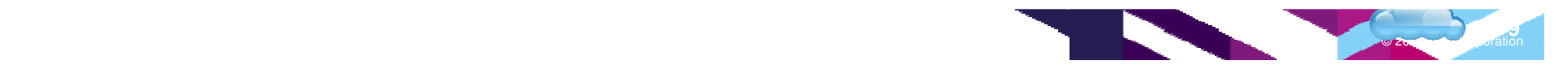

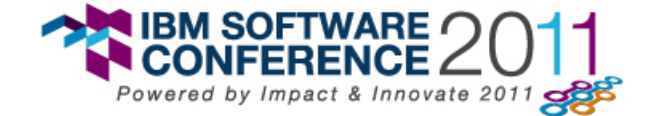

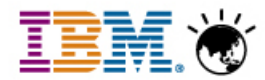

#### **IBM Deployment Planning and Automation Product Mapping**

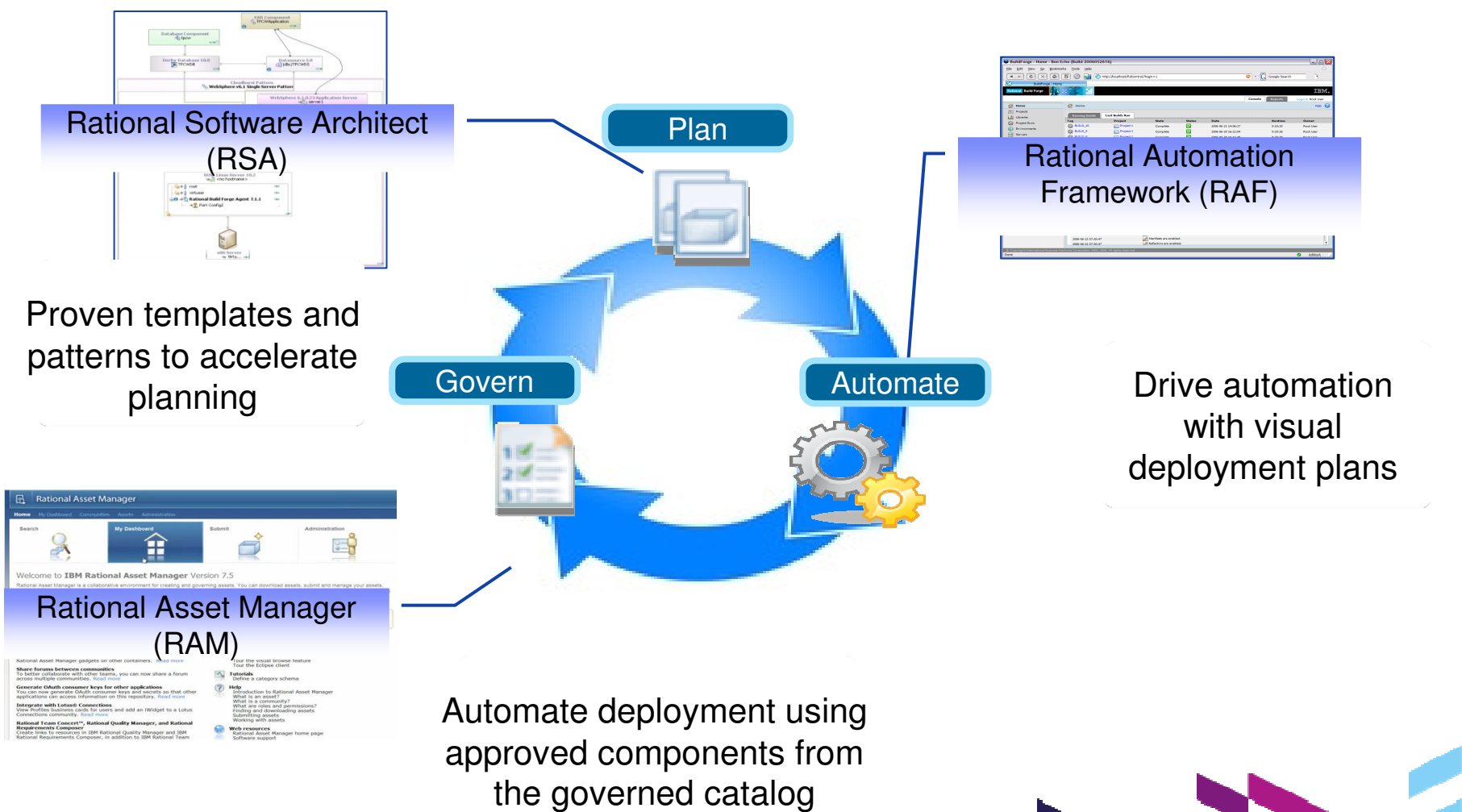

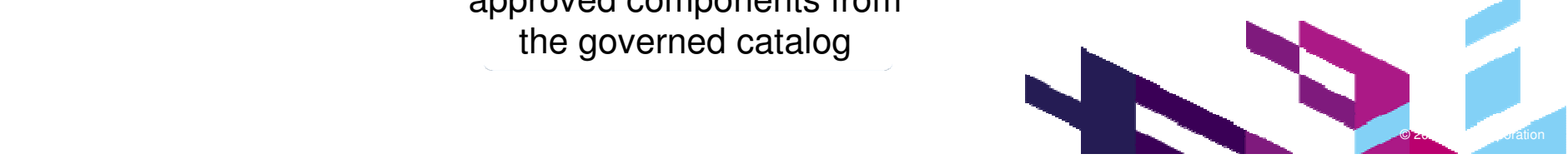

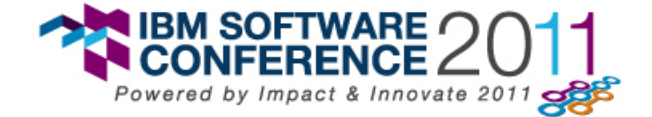

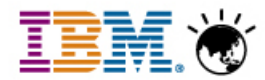

# **IBM Deployment Planning and Automation lifecycle**

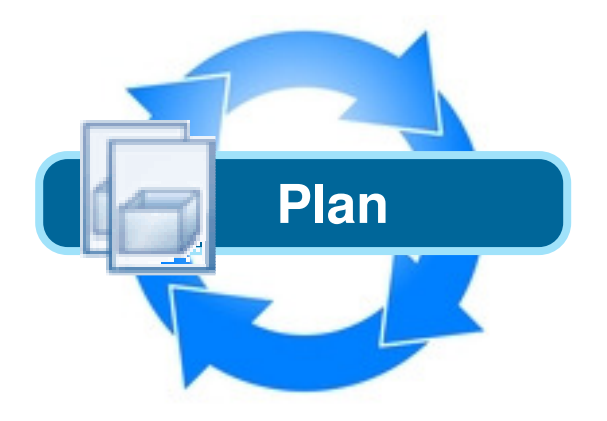

 **Rational Software Architect (RSA)** allows you to plan and validate deployment of applications and infrastructure as well as generate and publish workflows to drive automation and the creation of service templates.

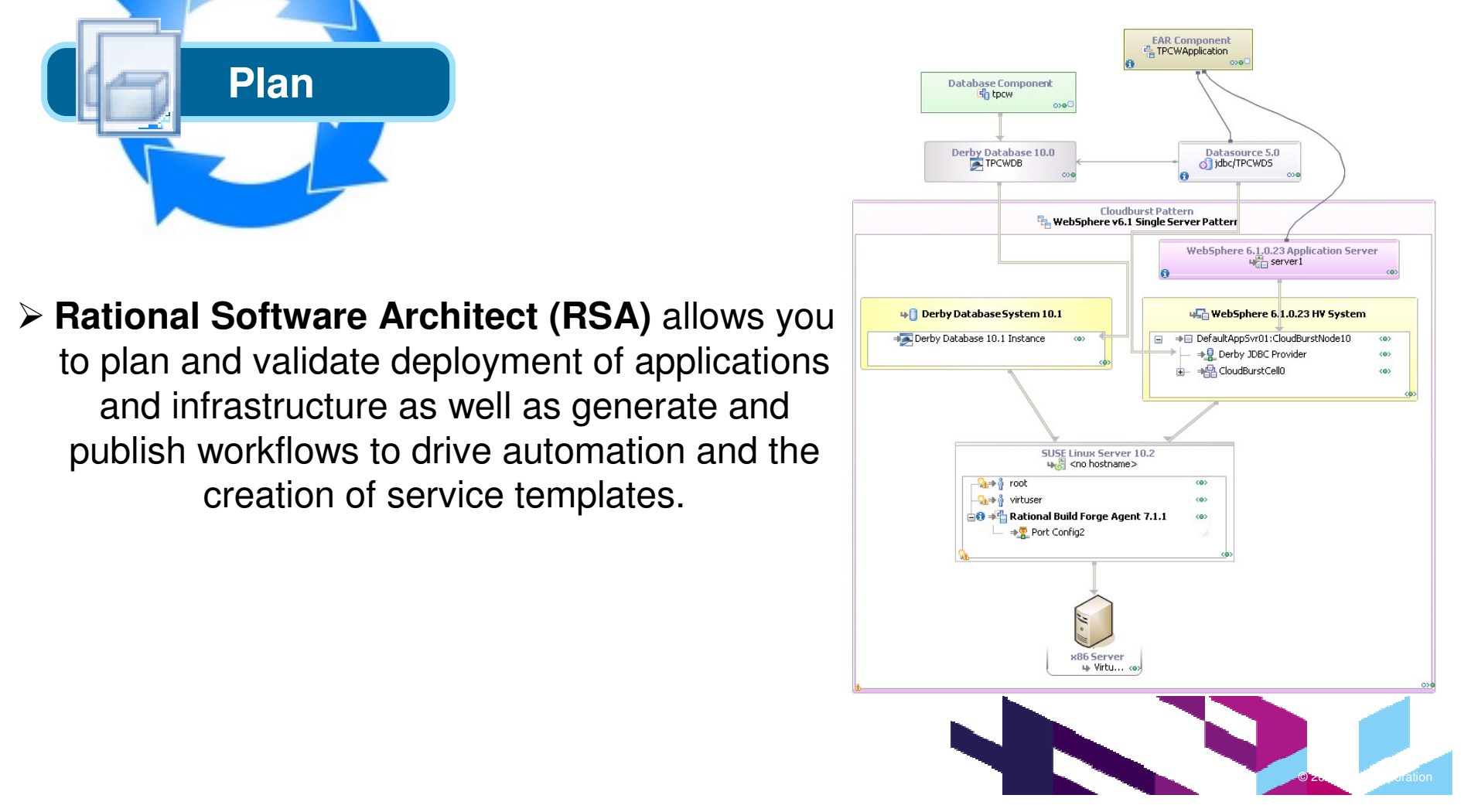

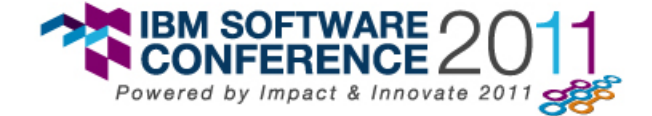

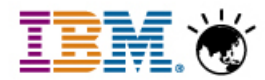

# **IBM Deployment Planning and Automation lifecycle**

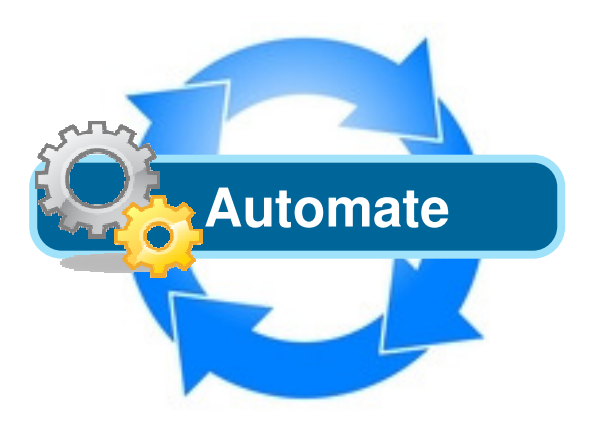

Within **Rational Automation Framework (RAF),** 

you can work from the published deployment workflow from RSA, refine it as required, and save it as an asset. The RAF automation engine will then perform automation activities to configure the middleware and deploy the application.

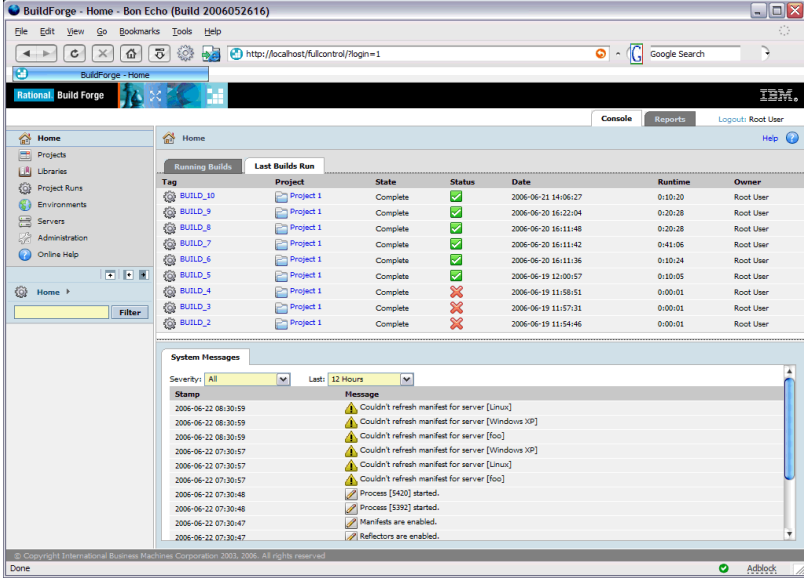

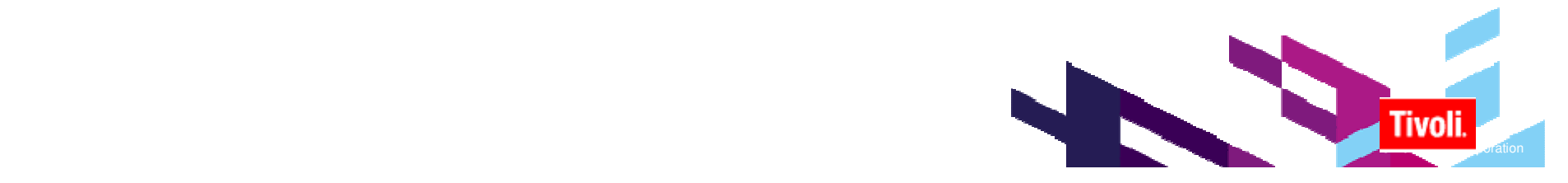

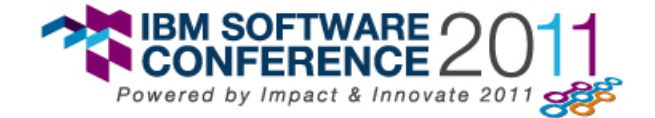

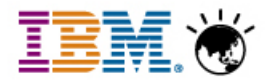

# **IBM Deployment Planning and Automation lifecycle**

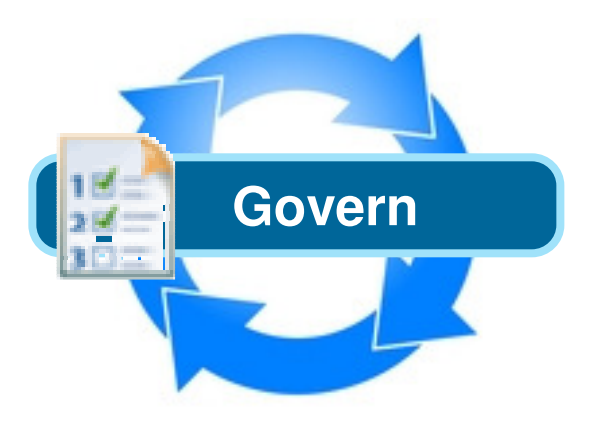

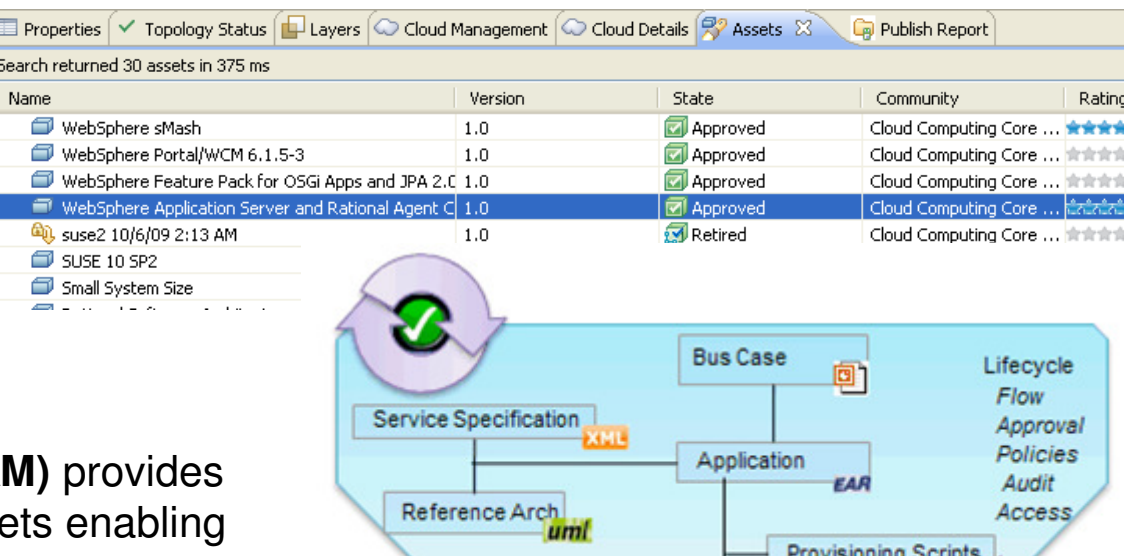

- **Rational Asset Manager (RAM)** provides a definitive library for your asset strategic reuse:
	- **Catalog** enables effective search and availability of assets
	- **Govern** assets using automated reviews and policies
	- **Share** assets easily using web, rich client or integrations

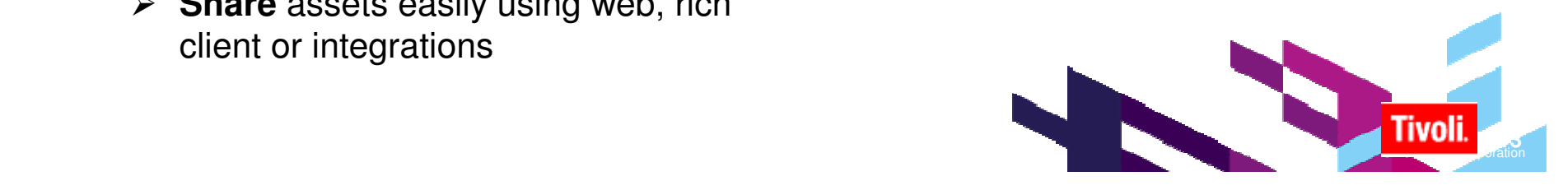

Catalog, Govern and Share assets

Open Source Jar

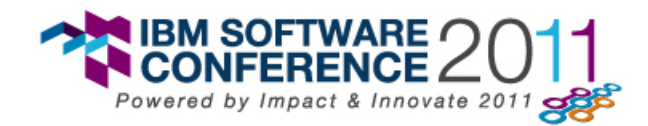

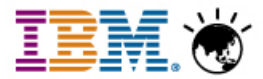

#### **Example: Automation with RAF**

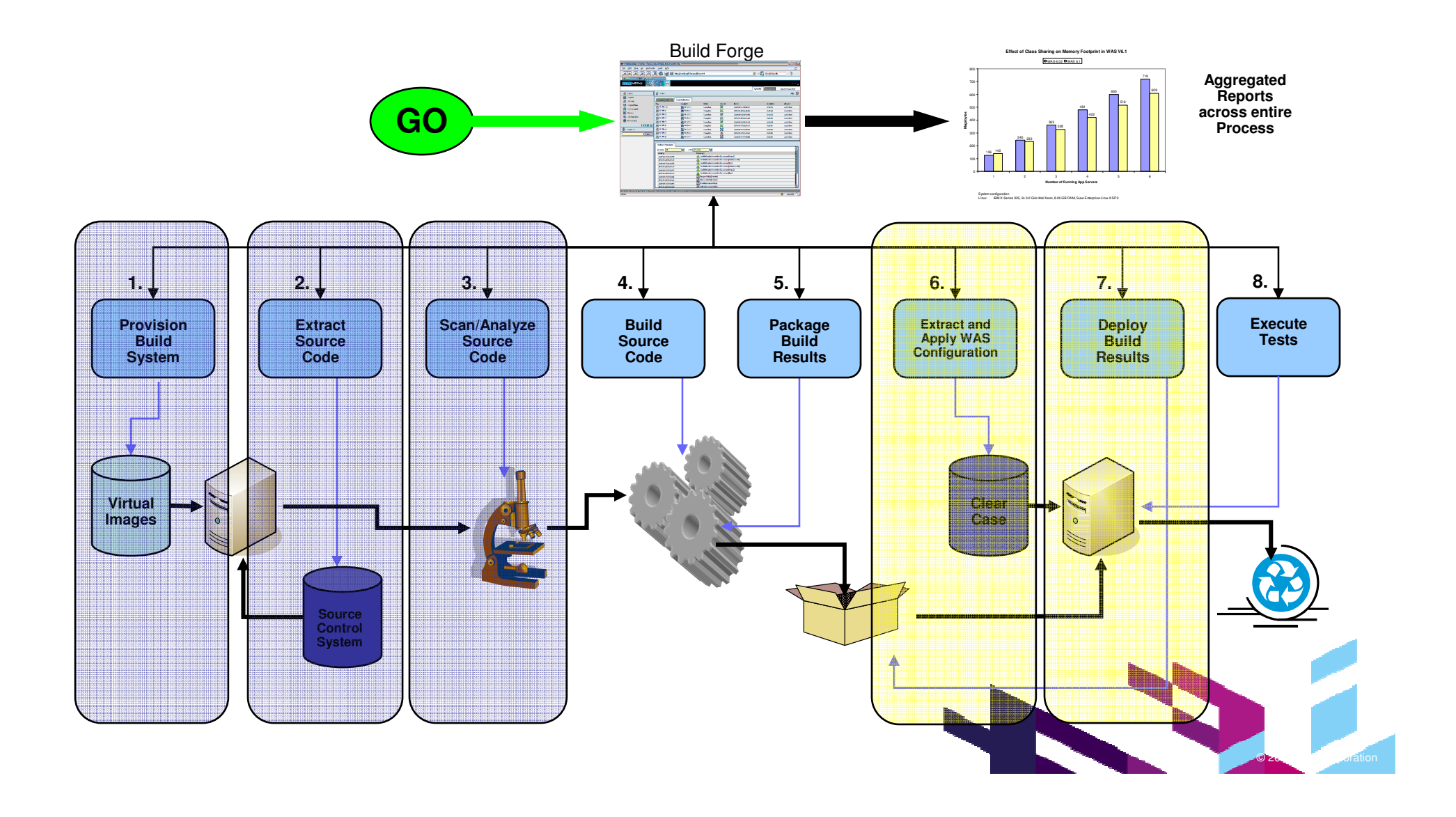

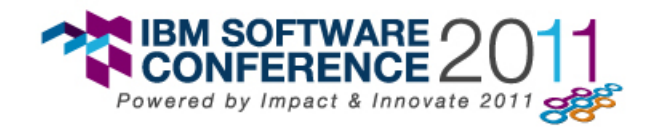

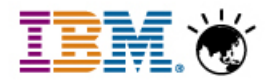

#### **Why RAF Matters? Set up a simple WAS cluster**

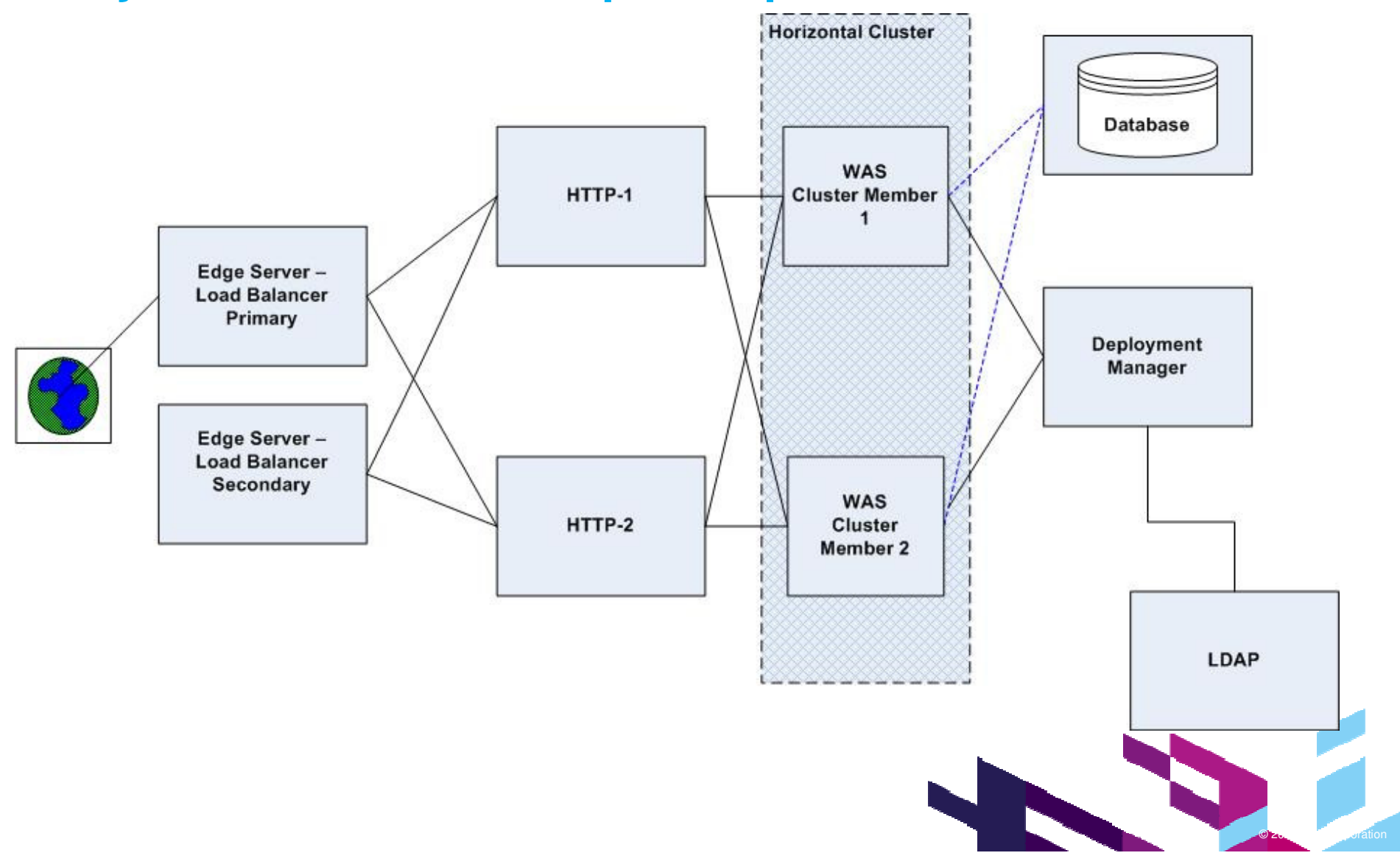

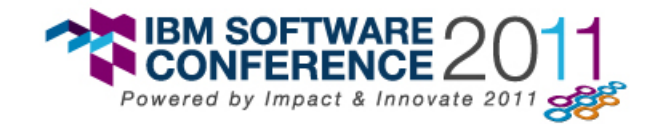

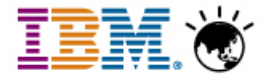

#### **Why RAF Matters? Behind the scenes**

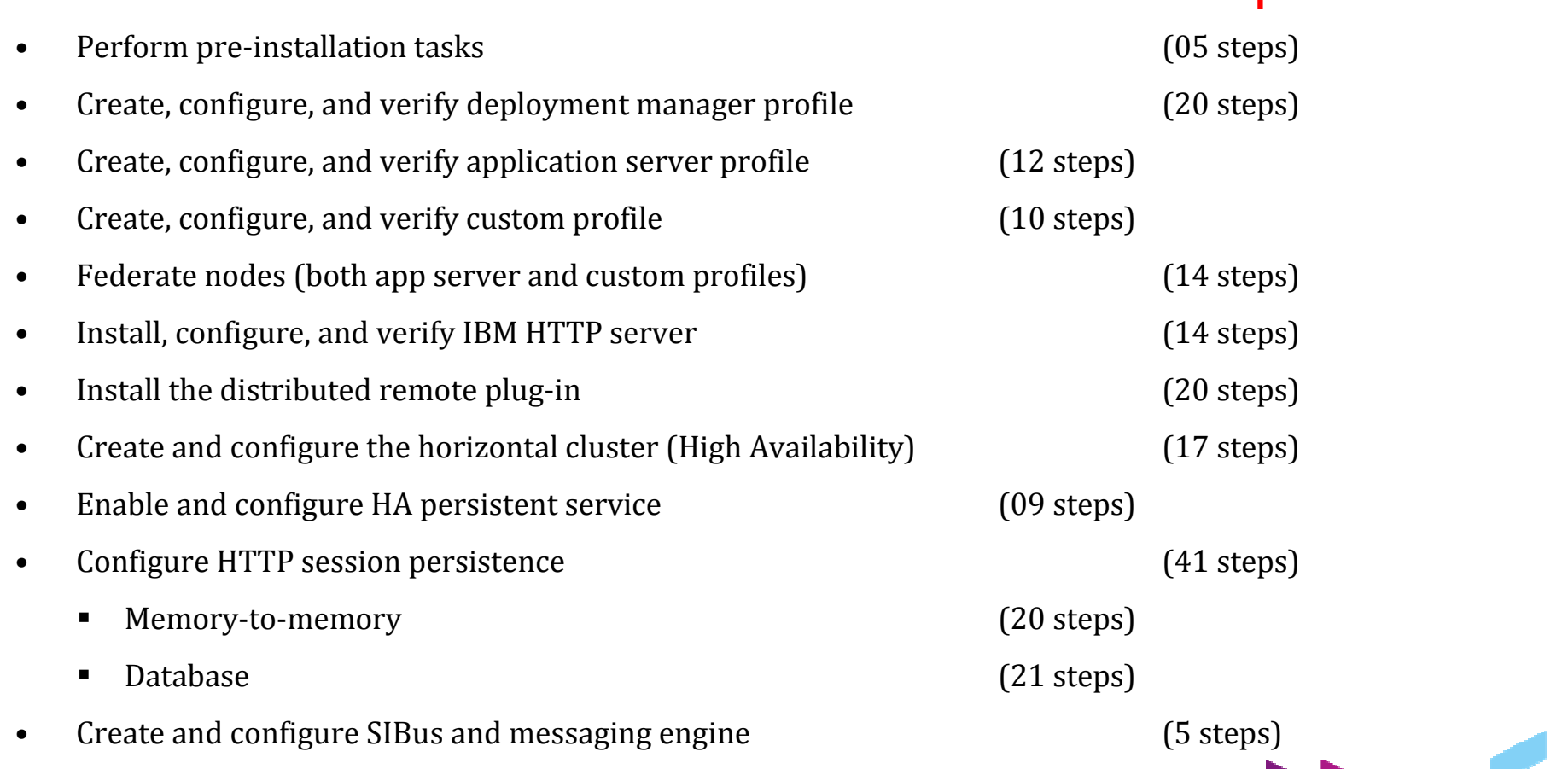

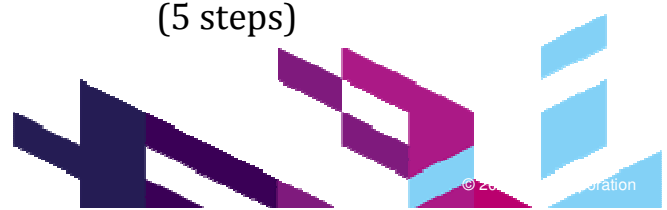

Total Steps  $= 150+$ 

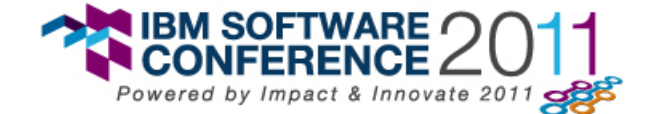

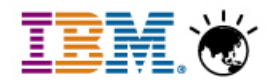

#### **Why RAF Matter? consider something more complex, but typical….!**

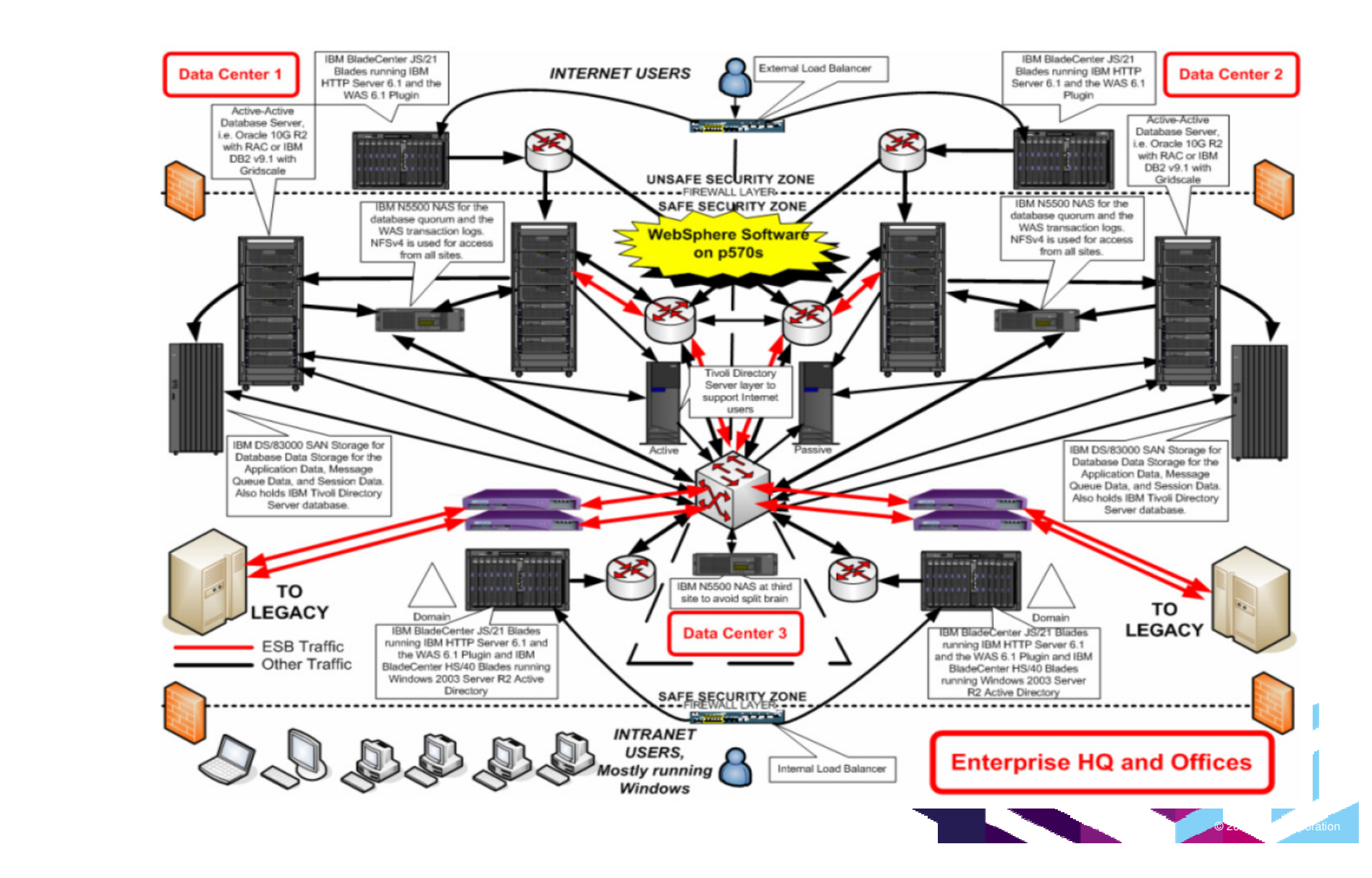

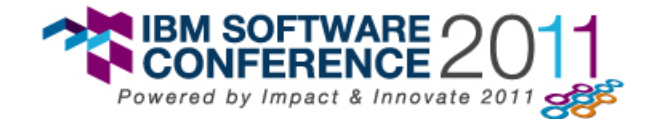

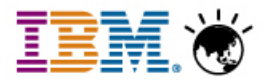

#### **Deployment Planning & Automation Scenario Flow**

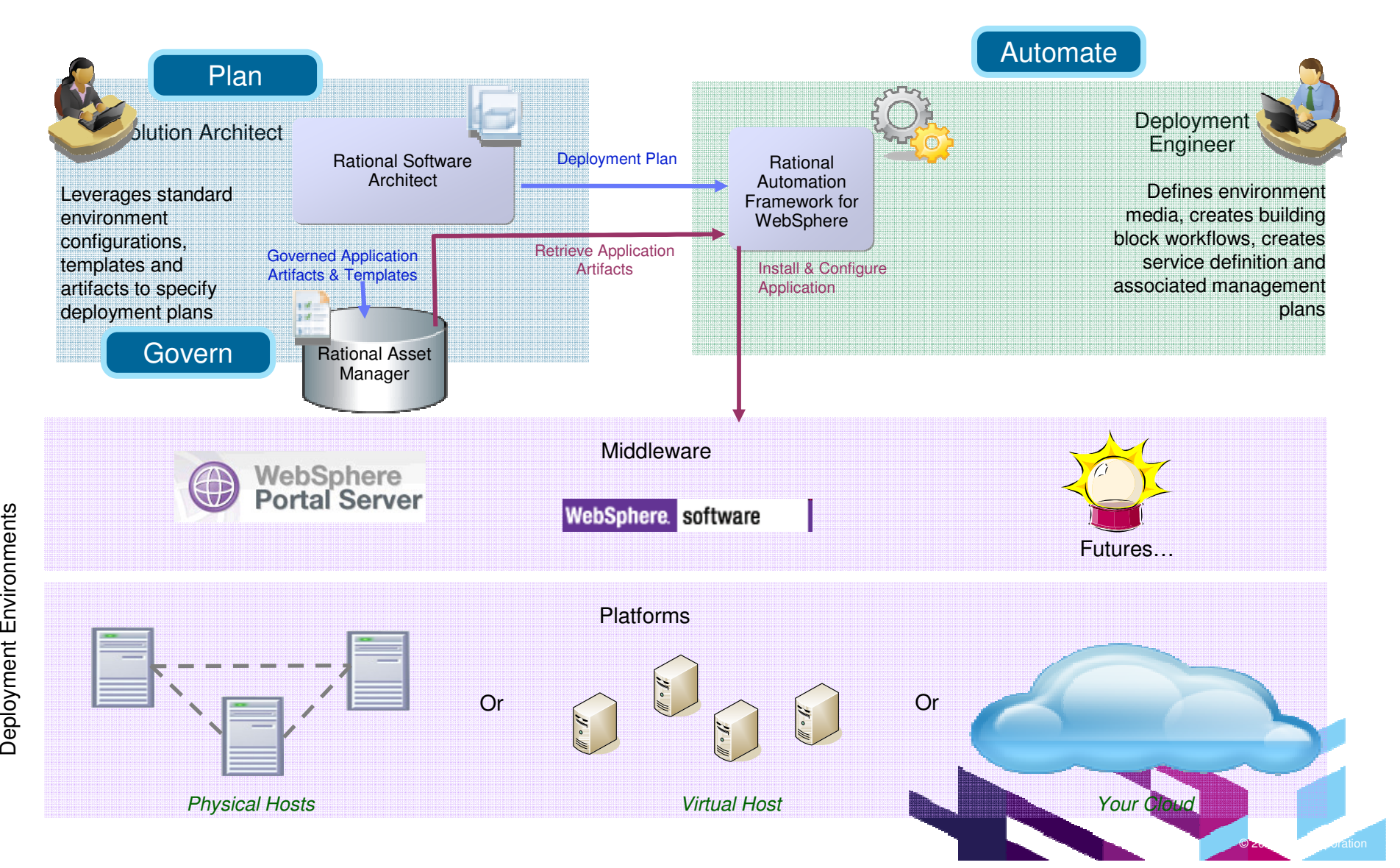

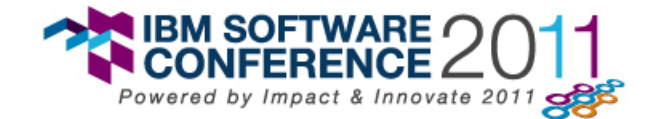

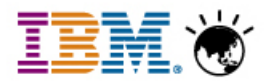

- • User creates a new deployment topology in Rational Software Architect
- • The topology will be used to capture
	- –Software to be installed
	- –Target virtual environment
	- – Configurations necessary for the software

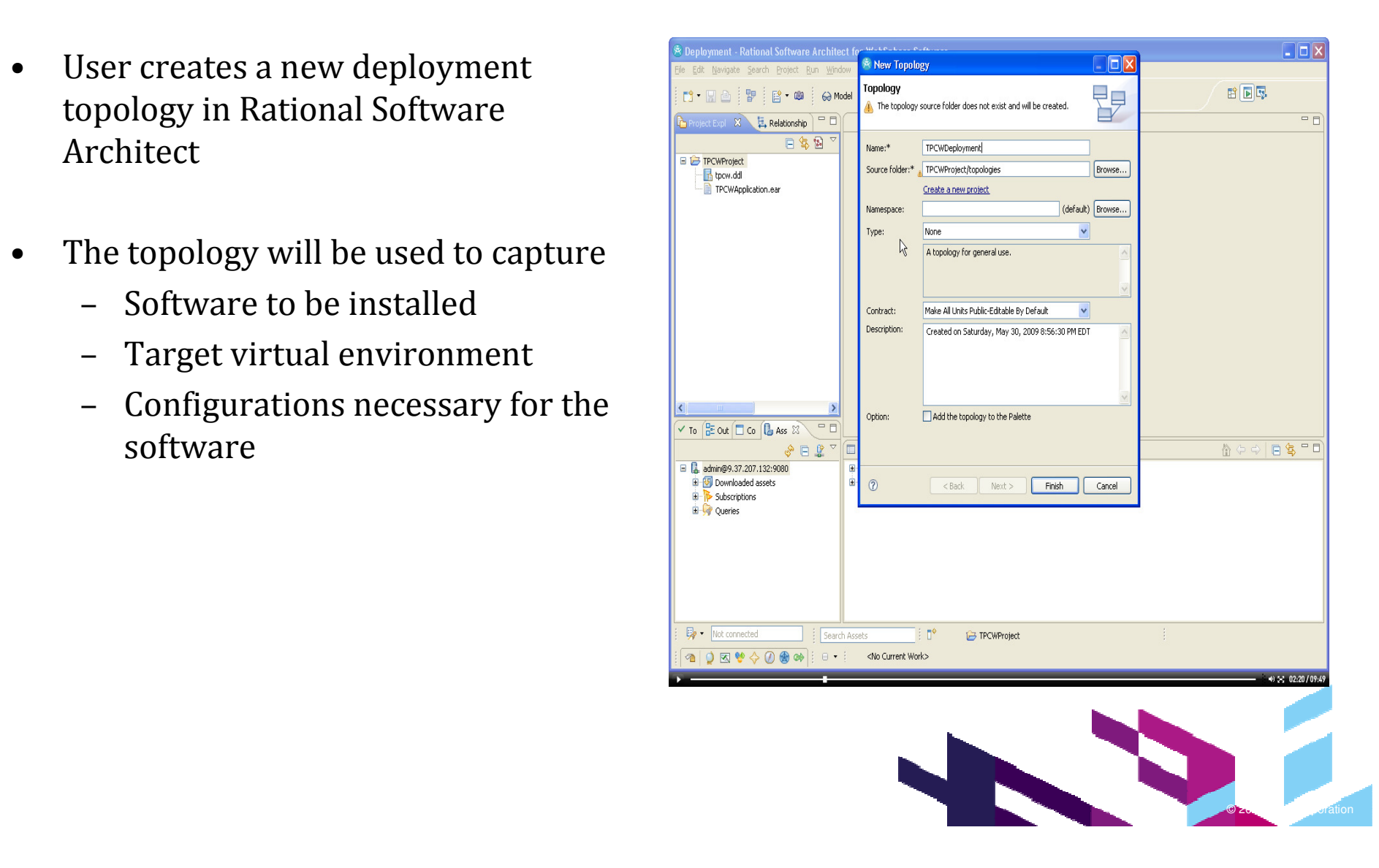

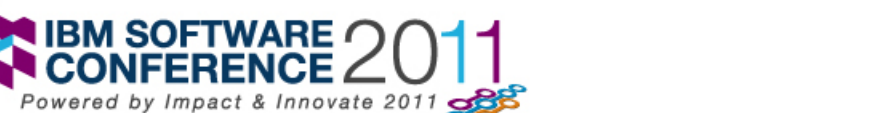

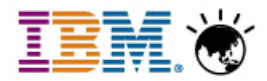

- $\bullet$  User drags application components from the Project Explorer onto the topology
	- Applications may be retrieved from a Rational Asset Management repository
	- Structure and deployment requirements are discovered for JEE applications and database files

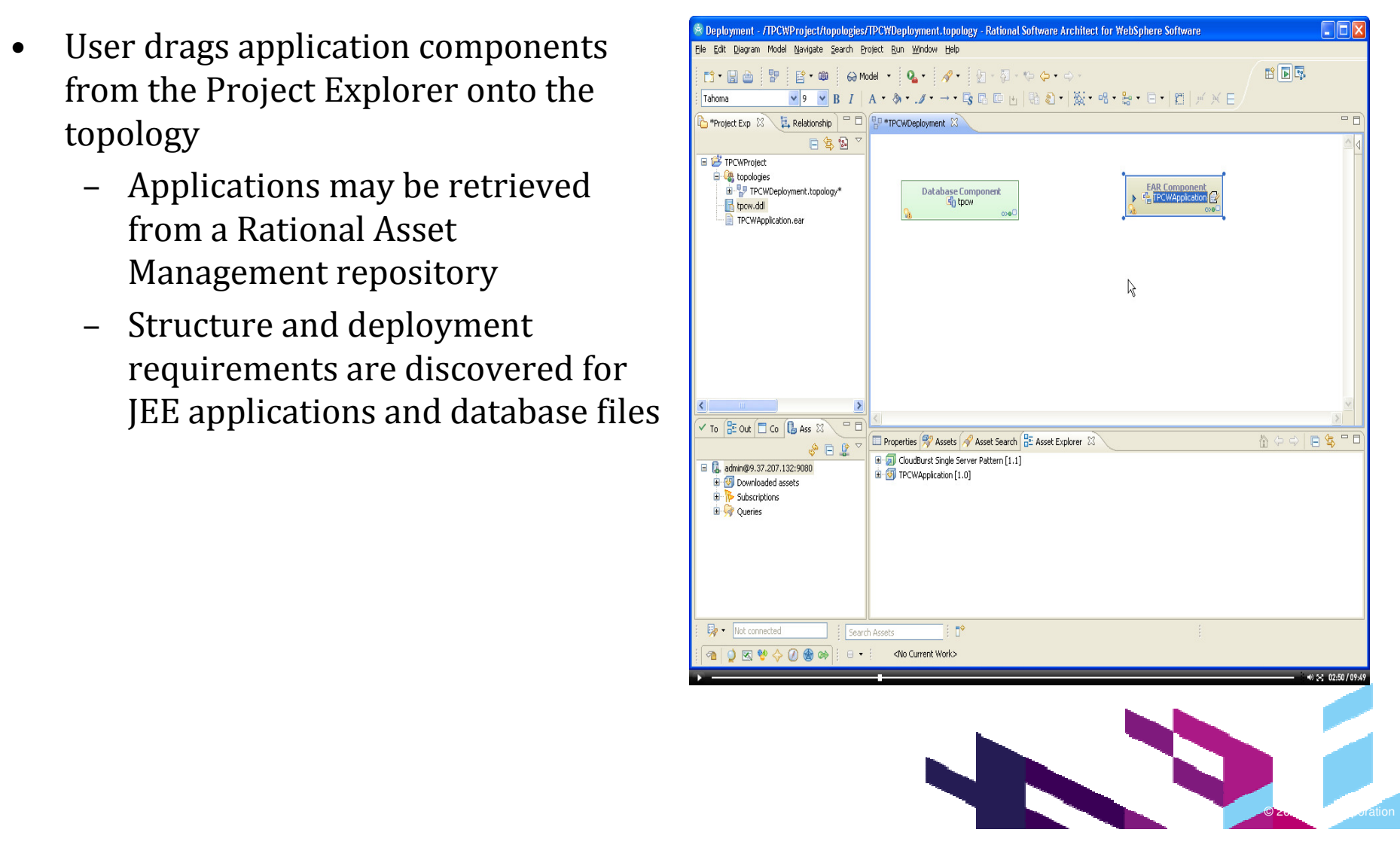

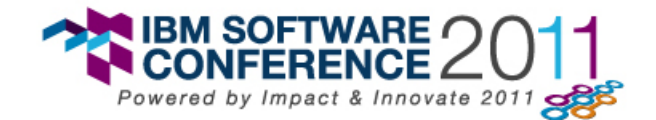

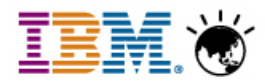

- • Target virtual images can be defined as templates in the RAM repository
- • Users can search for available image templates and drag them onto the topology
	- – Image structure is rendered on the topology
	- All formatting is preserved from the template asset

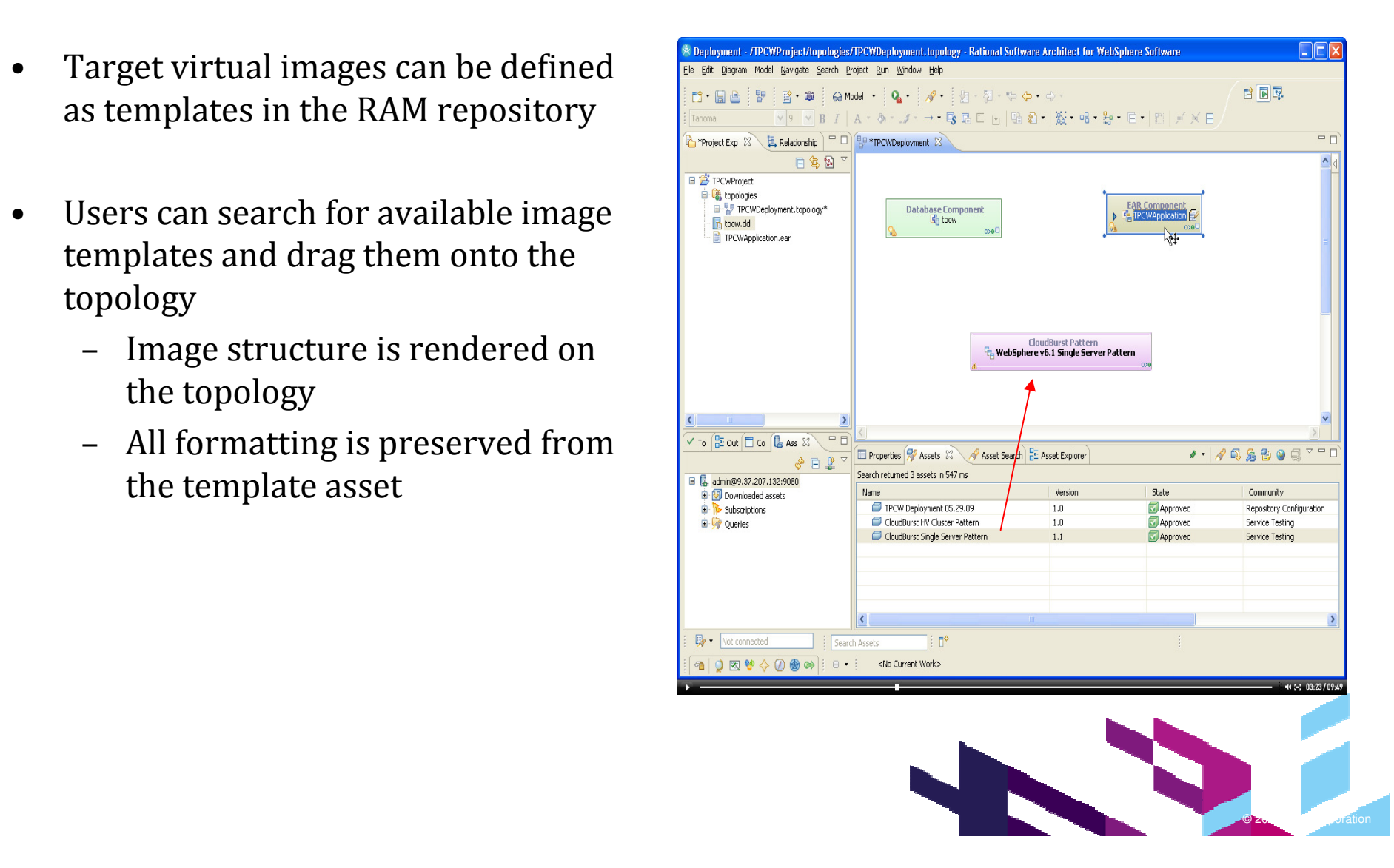

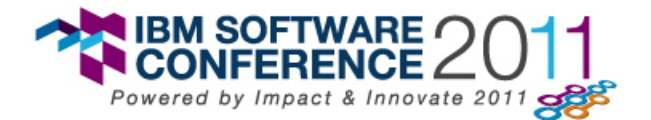

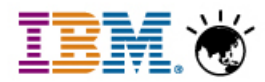

- • Using constraints, resolutions, and/or link creation tools the user is able to define where the software components will be installed in the image
	- Note, the image has semantic data defining its contents
- • Additional configuration information is defined
	- User is guided by validation messages within the topology

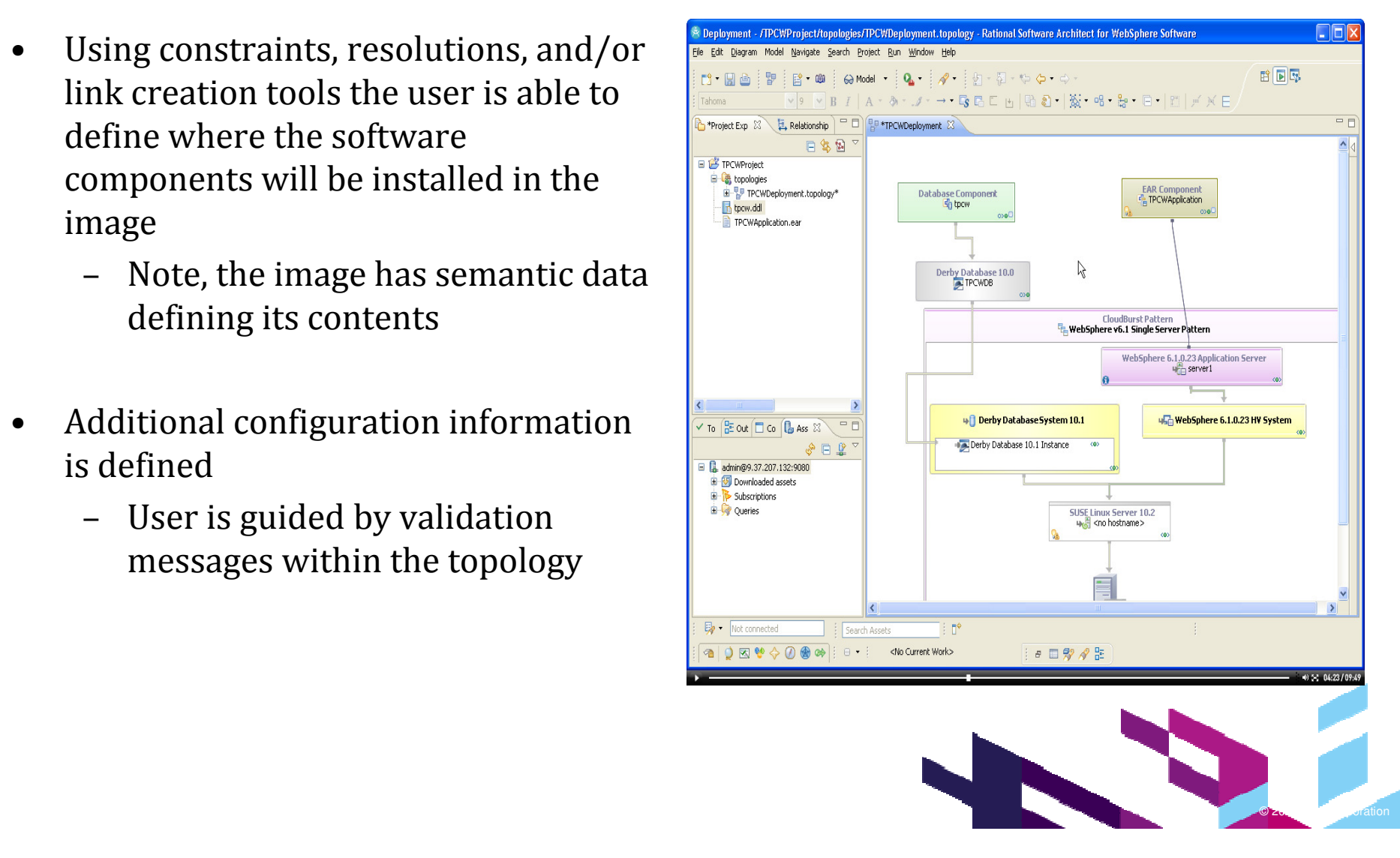

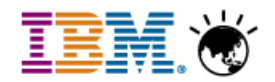

- • Leveraging pre-defined automation signatures, the user can generate an Automation Workflow
	- The workflow analysis uses pattern matching to –select automation workflows from the pool of available automation signatures
- •The Automation Workflow does

**NIBM SOFTWARE** 

Powered by Impact & Innovate 2011

- Select automation signatures for units having a state change
- Order automation signatures based on semantics in the topology
- Automatically maps automation signature parameter values to properties defined in the topology
- • Users can manually add more signatures, reorder signatures, change values, add parameters, and switch actors
	- Actors define which server and user will be used to run the automation step
- • The workflow can be refreshed as property values change in the topology

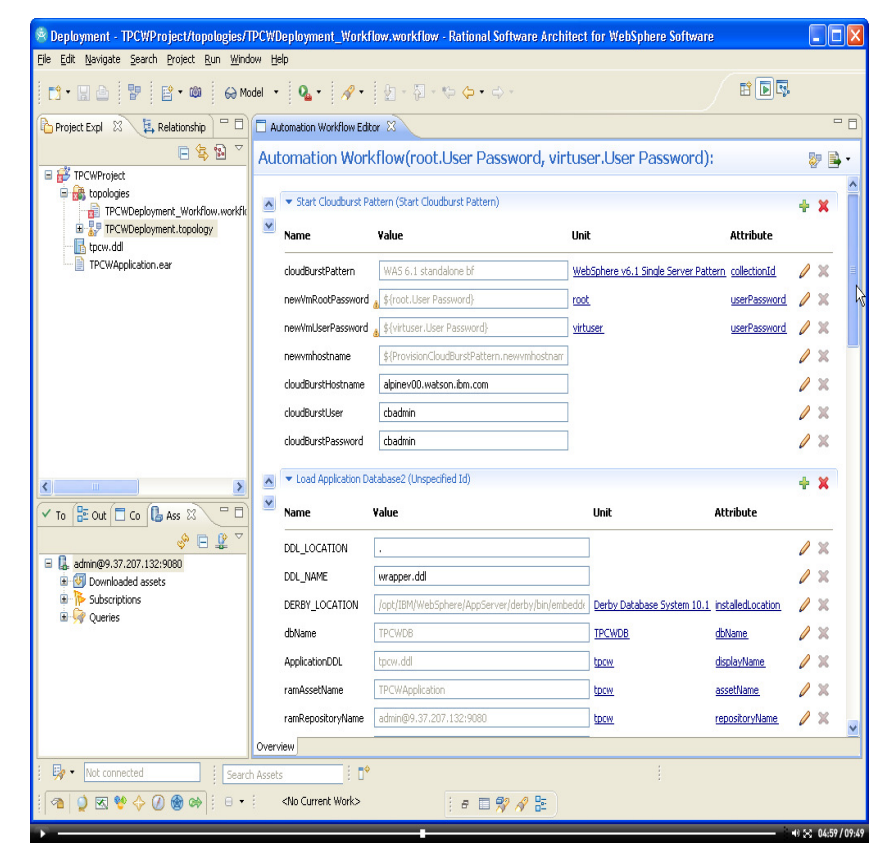

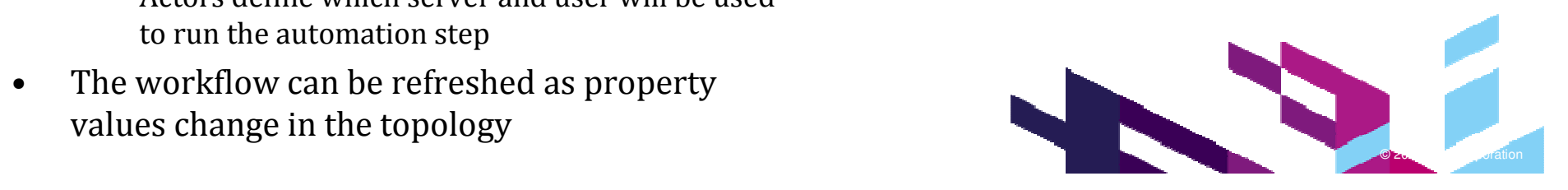

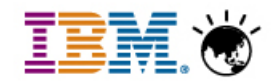

• The project may now be executed which starts the provisioning process

Impact & Innovate 2011

**IBM SOFTWARE** 

- – Integration with RQM will allow this project to be invoked by a tester from within the test management solution
- • Any workflow parameters are now shown as parameters that can be s<u>upplied</u> wh<u>en</u>

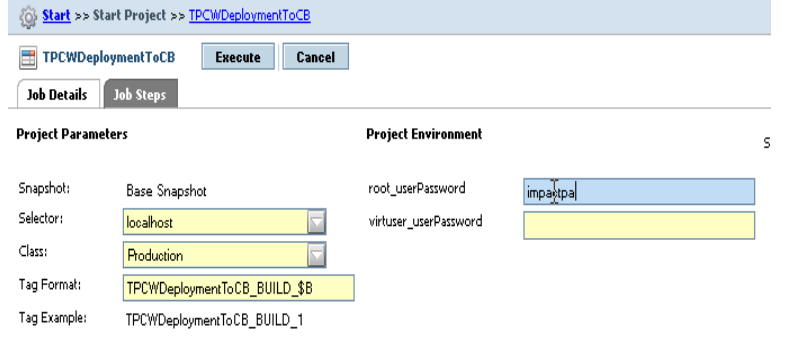

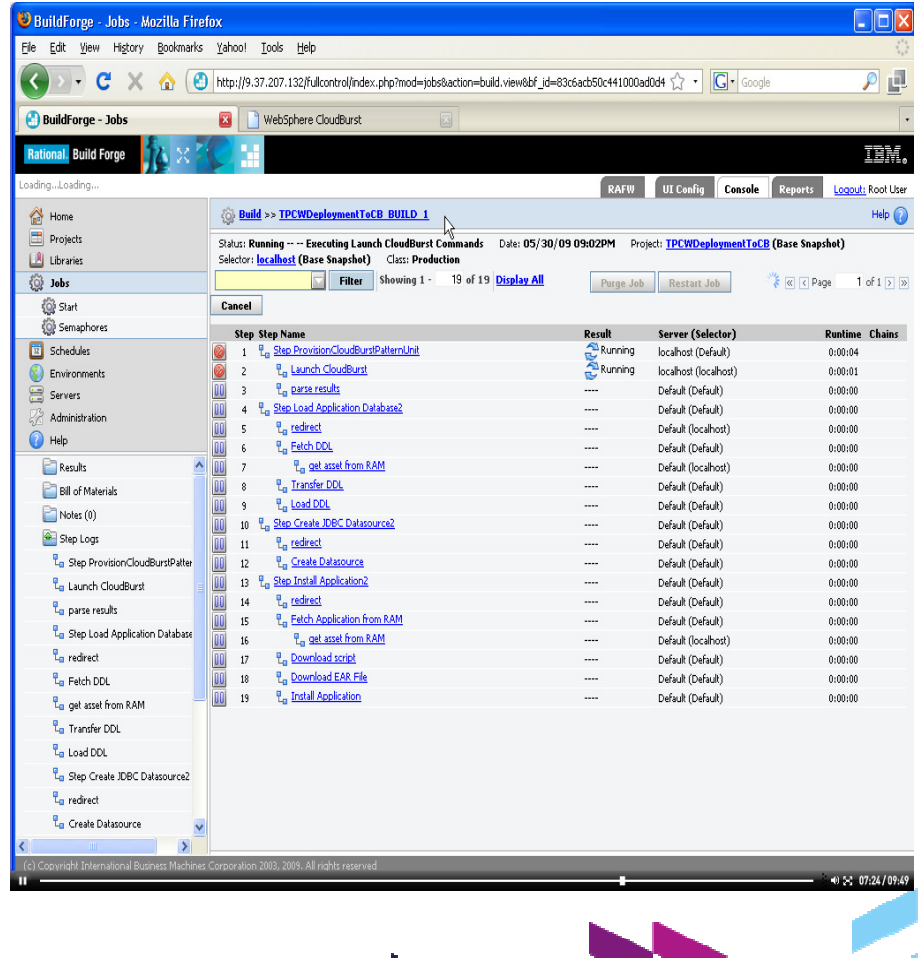

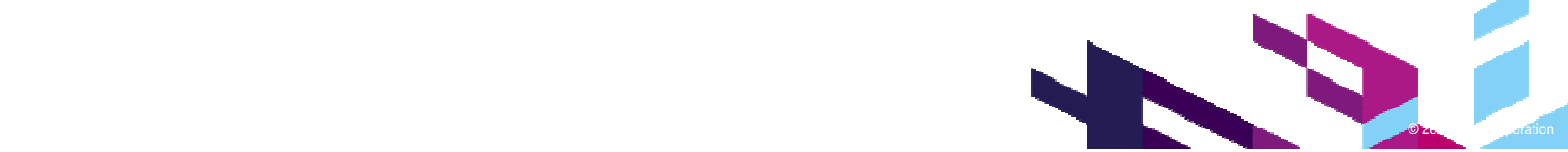

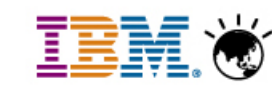

 $\bullet$  The remaining steps execute and now the environment with the software is running and ready to use

Impact & Innovate 2011

IBM SOFTWARE

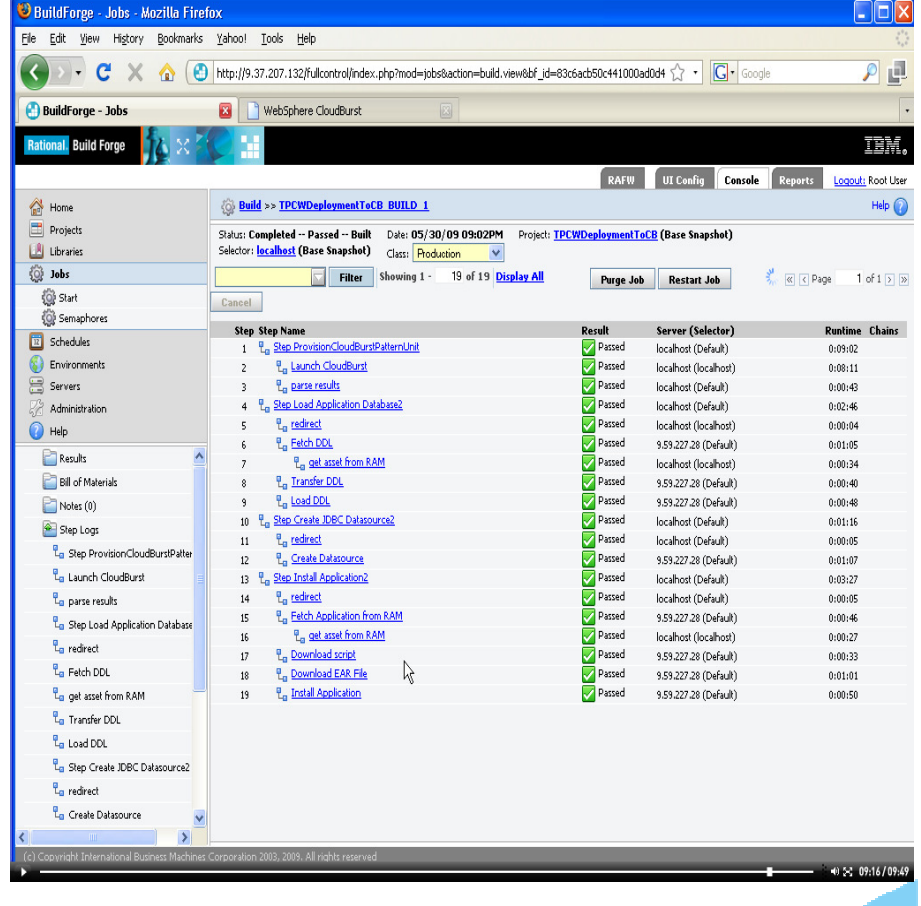

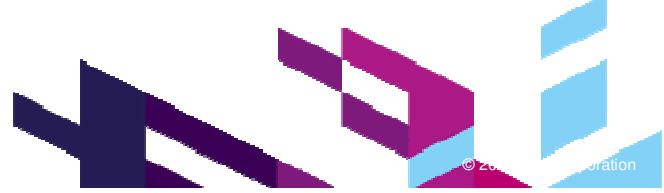

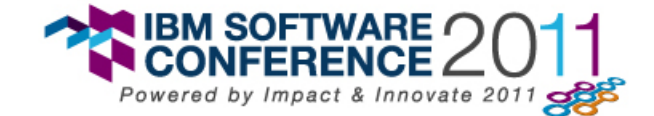

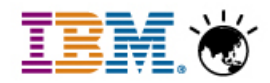

#### **Deployment Planning & Automation Incremental Value**

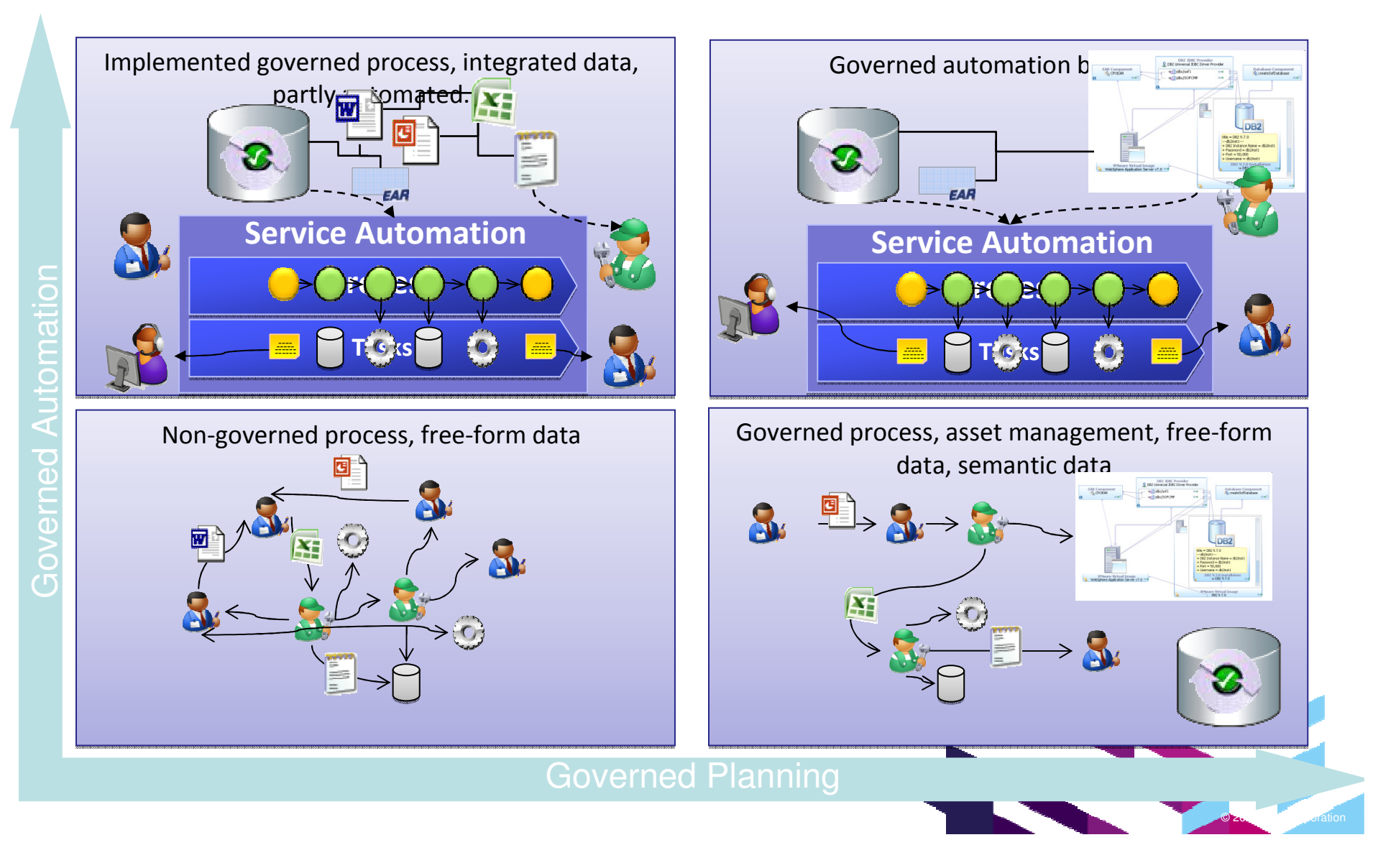

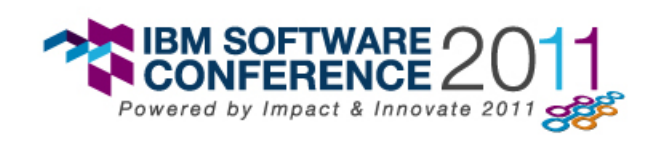

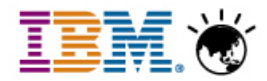

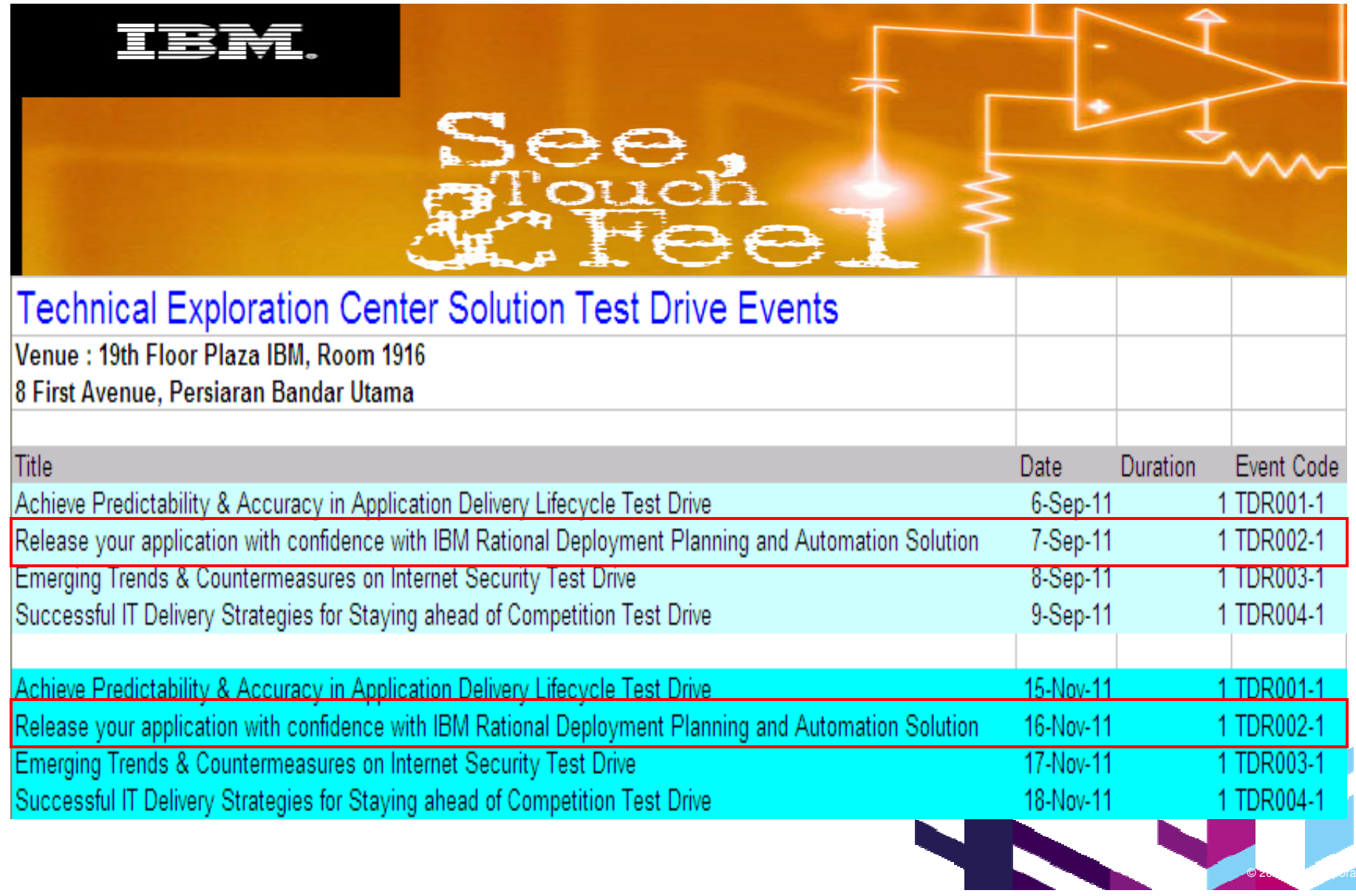

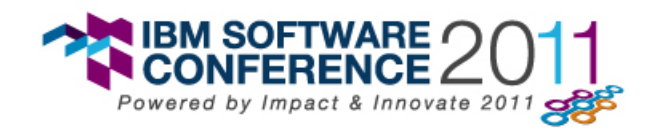

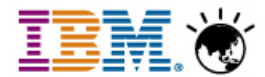

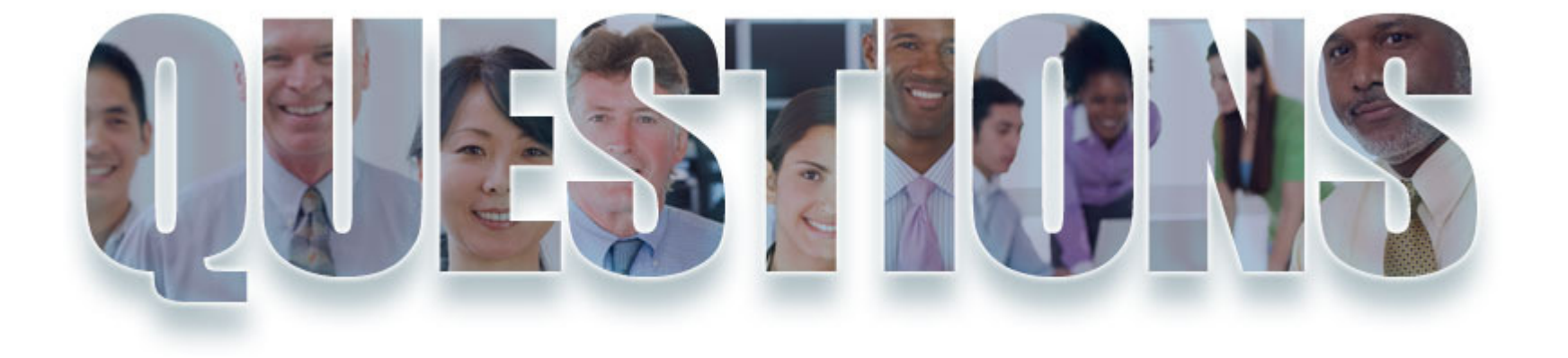

#### **www.ibm.com/software/rational**

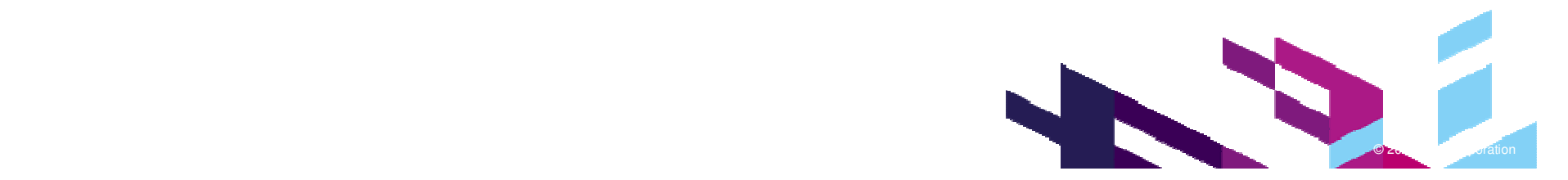

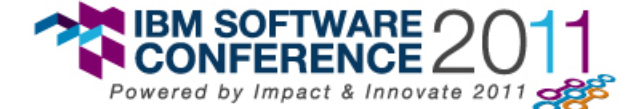

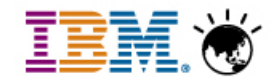

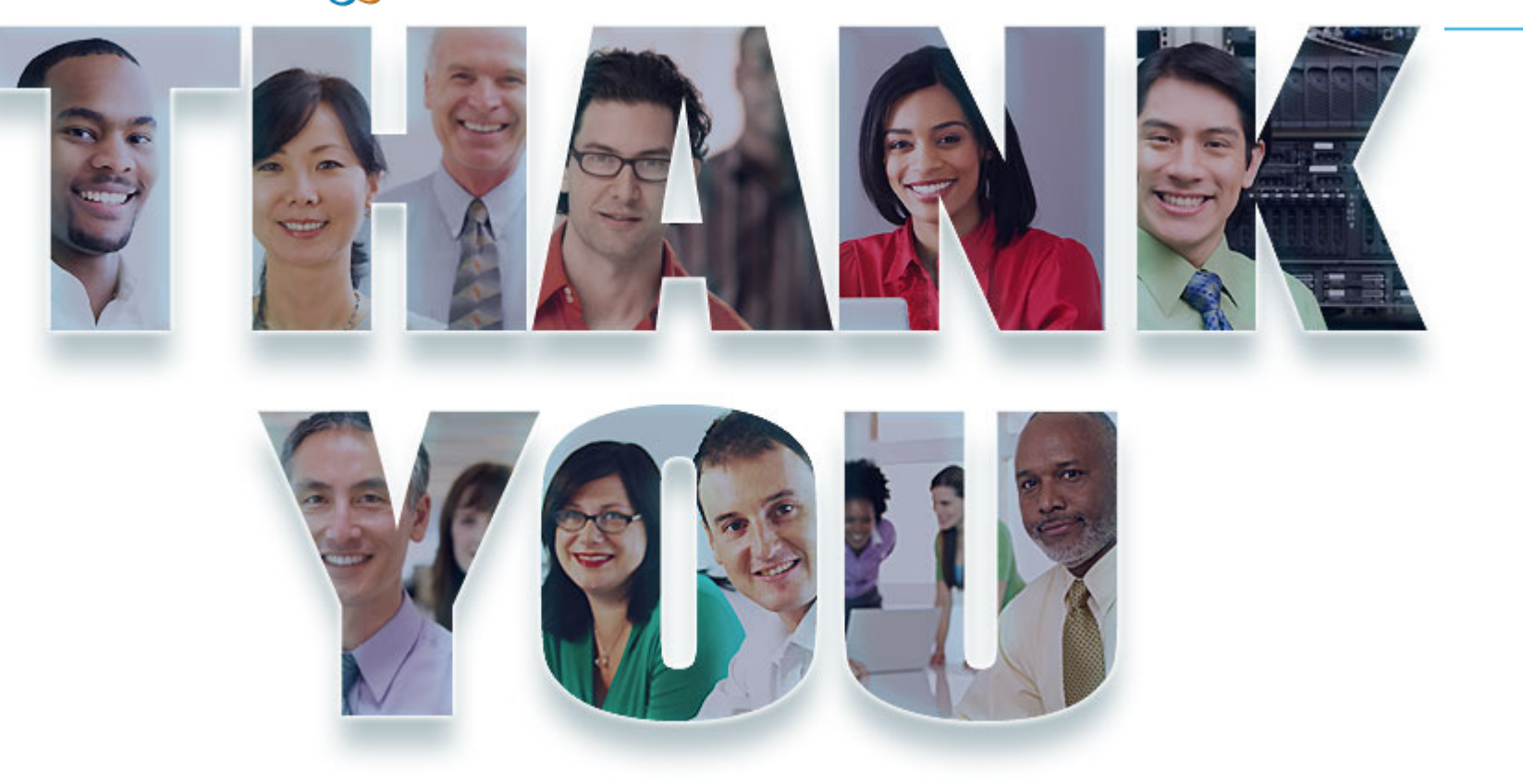

#### **www.ibm.com/software/rational**

© Copyright IBM Corporation 2011. All rights reserved. The information contained in these materials is provided for informational purposes only, and is provided AS IS without warranty of<br>any kind, express or implied. IBM s

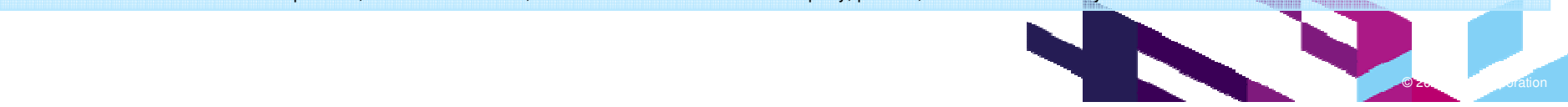